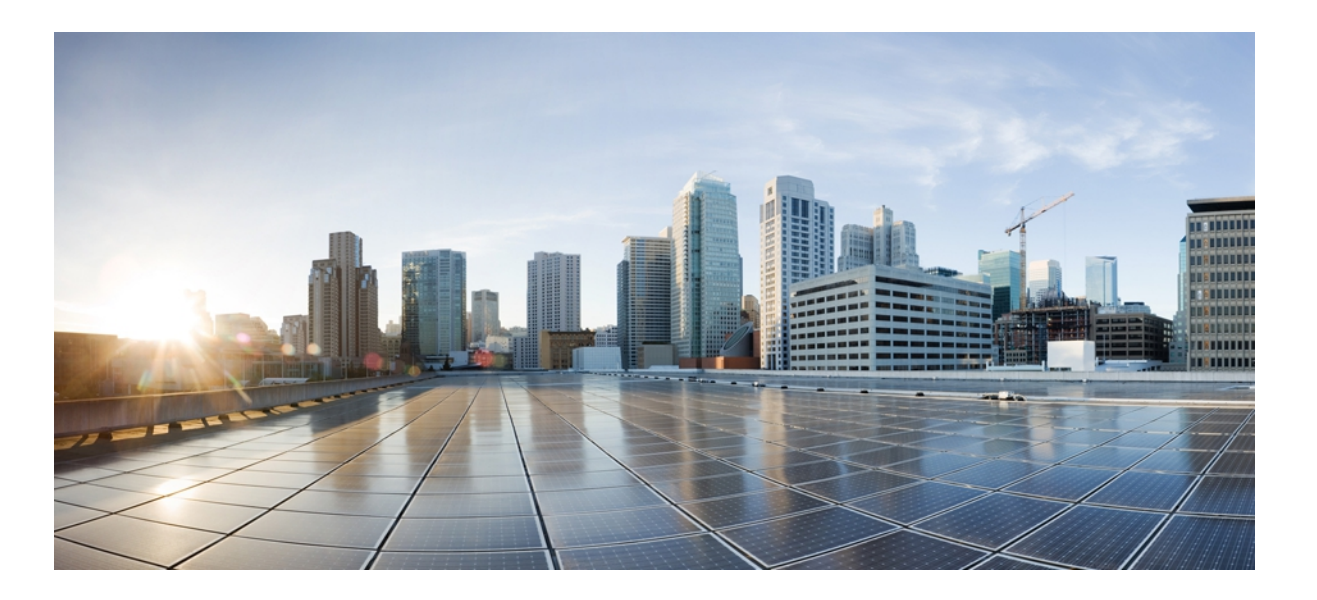

## **Carrier Ethernet Command Reference, Cisco IOS XE Release 3SE (Cisco WLC 5700 Series)**

**First Published:** January 22, 2013 Last Modified: January 22, 2013

## **Americas Headquarters**

Cisco Systems, Inc. 170 West Tasman Drive San Jose, CA 95134-1706 USA http://www.cisco.com Tel: 408 526-4000 800 553-NETS (6387) Fax: 408 527-0883

© 2013 Cisco Systems, Inc. All rights reserved.

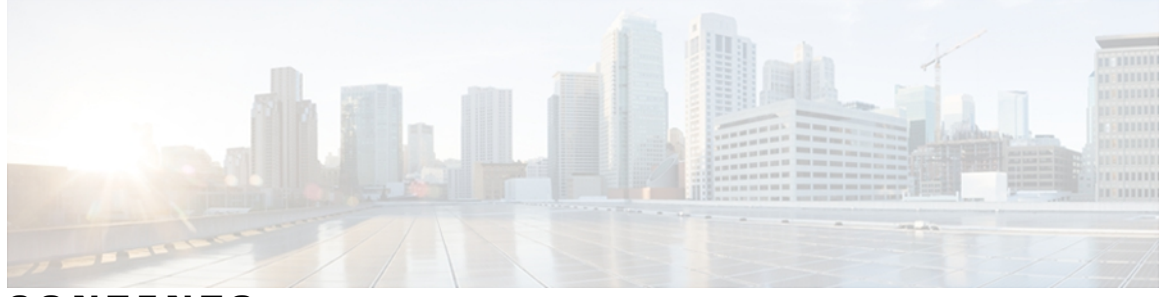

**CONTENTS**

### **CHAPTER 1 A [through](#page-4-0) Z 1**

 $\mathbf I$ 

[channel-group](#page-5-0) (interface) **2** [clear](#page-11-0) lldp **8** lacp [fast-switchover](#page-13-0) **10** lacp [max-bundle](#page-15-0) **12** lacp [min-bundle](#page-17-0) **14** lacp [port-priority](#page-19-0) **16** [lacp](#page-21-0) rate **18** lacp [system-priority](#page-23-0) **20** [lldp](#page-25-0) **22** lldp [\(interface\)](#page-28-0) **25** location [\(interface\)](#page-30-0) **27** [show](#page-32-0) lacp **29** [show](#page-39-0) lldp **36**

 $\overline{\phantom{a}}$ 

I

<span id="page-4-0"></span>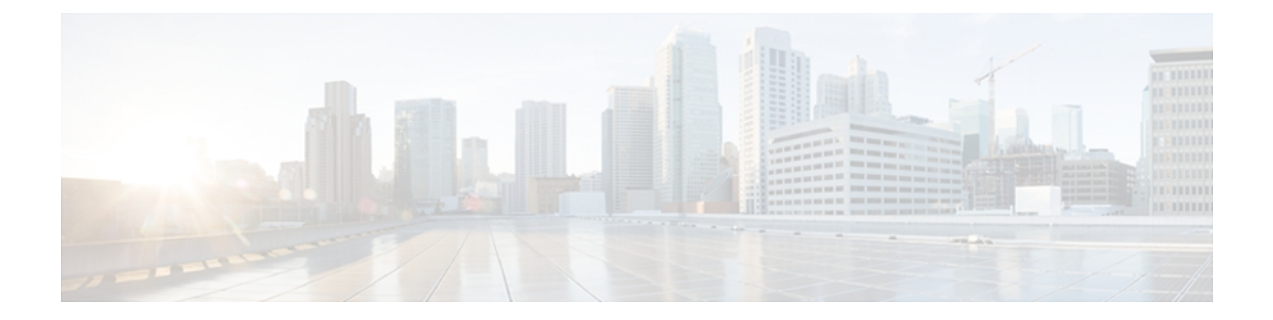

# **A through Z**

- [channel-group](#page-5-0) (interface), page 2
- [clear](#page-11-0) lldp, page 8
- lacp [fast-switchover,](#page-13-0) page 10
- lacp [max-bundle,](#page-15-0) page 12
- lacp [min-bundle,](#page-17-0) page 14
- lacp [port-priority,](#page-19-0) page 16
- lacp rate, [page](#page-21-0) 18
- lacp [system-priority,](#page-23-0) page 20
- lldp, [page](#page-25-0) 22
- lldp [\(interface\),](#page-28-0) page 25
- location [\(interface\),](#page-30-0) page 27
- [show](#page-32-0) lacp, page 29
- [show](#page-39-0) lldp, page 36

 $\mathbf I$ 

# <span id="page-5-0"></span>**channel-group (interface)**

To assign and configure an EtherChannel interface to an EtherChannel group, use the **channel-group**command in interface configuration mode. To remove the channel-group configuration from the interface, use the **no** form of this command.

**channel-group** *channel-group-number* **mode** {**active| on| passive**}

**no channel-group** *channel-group-number*

#### **Cisco 2600 Series, Cisco 3600 Series, and Cisco 3700 Series Routers**

**channel-group** *channel-group-number* **mode on no channel-group** *channel-group-number*

### **Cisco ASR 1000 Series Routers**

**channel-group** *channel-group-number* **mode** {**active| passive**} **no channel-group**

#### **Cisco Catalyst Switches**

**channel-group***channel-group-number* **mode** {**active| on**| **auto [non-silent]**|**desirable [non-silent]|passive**} **no channel-group** *channel-group-number*

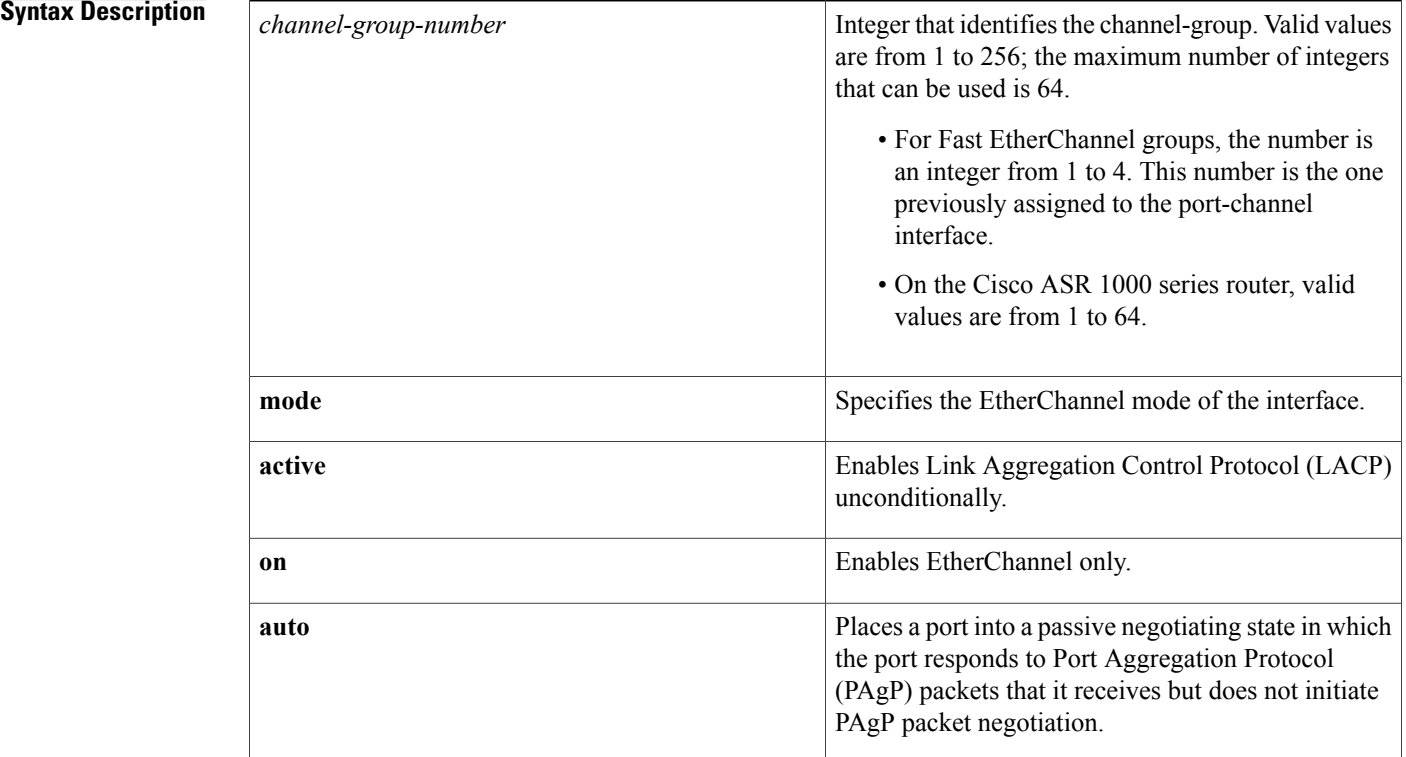

 $\mathbf I$ 

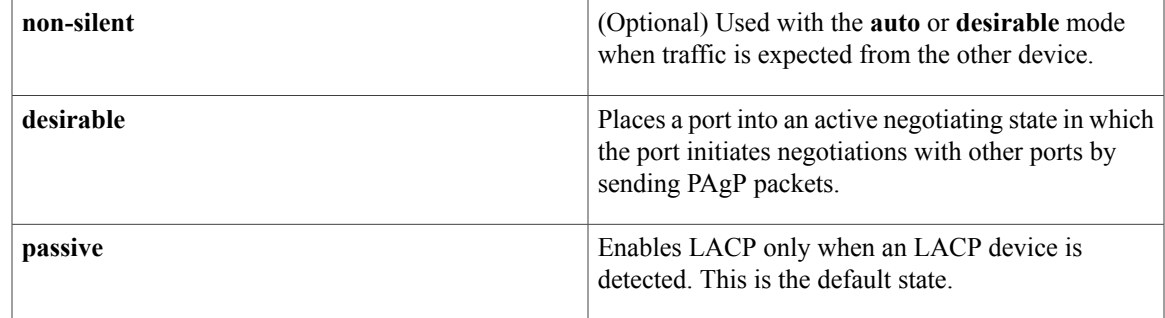

## **Command Default** No channel groups are assigned.

## **Command Modes** Interface configuration (config-if)

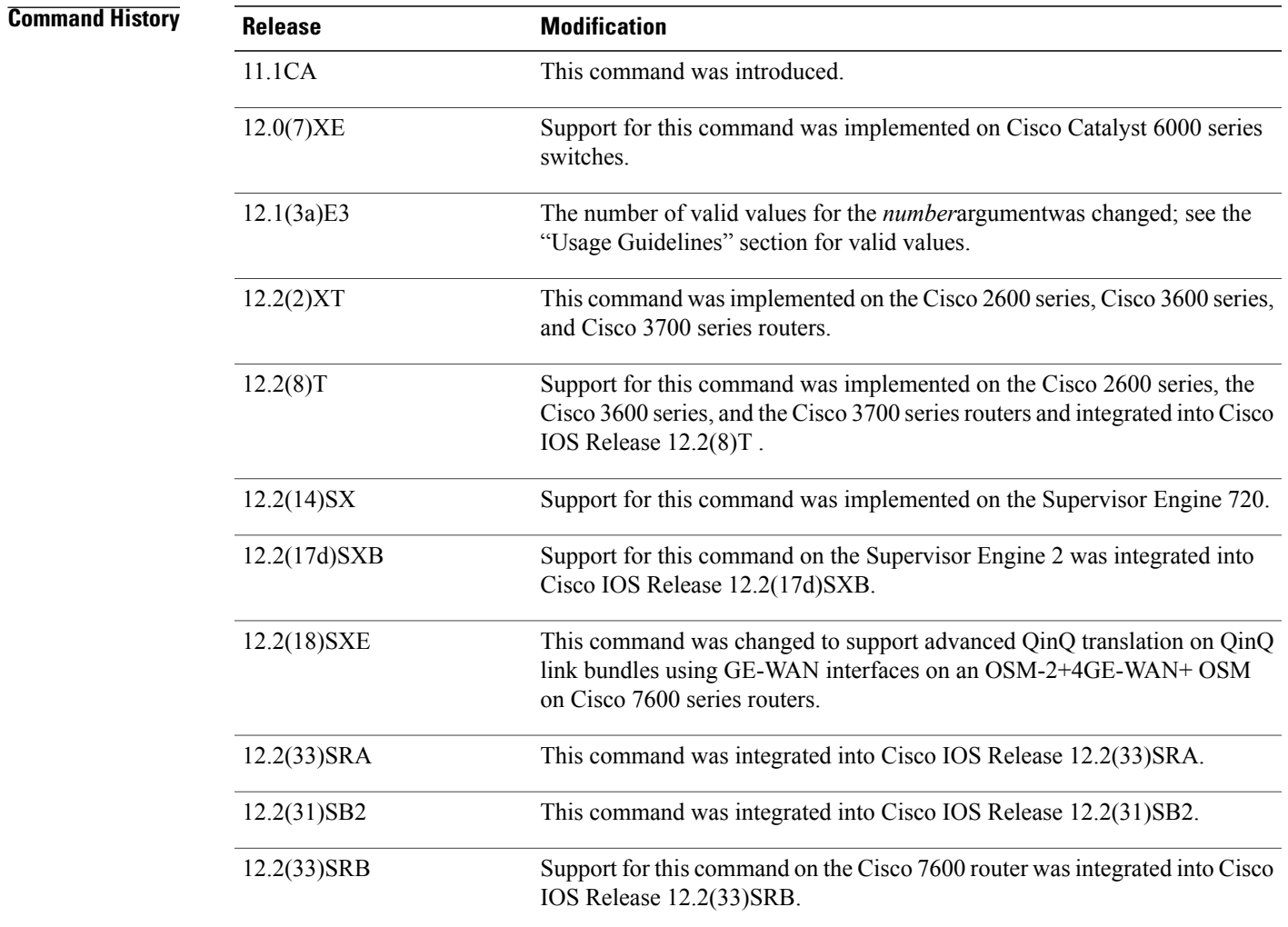

 $\overline{\phantom{a}}$ 

 $\mathbf I$ 

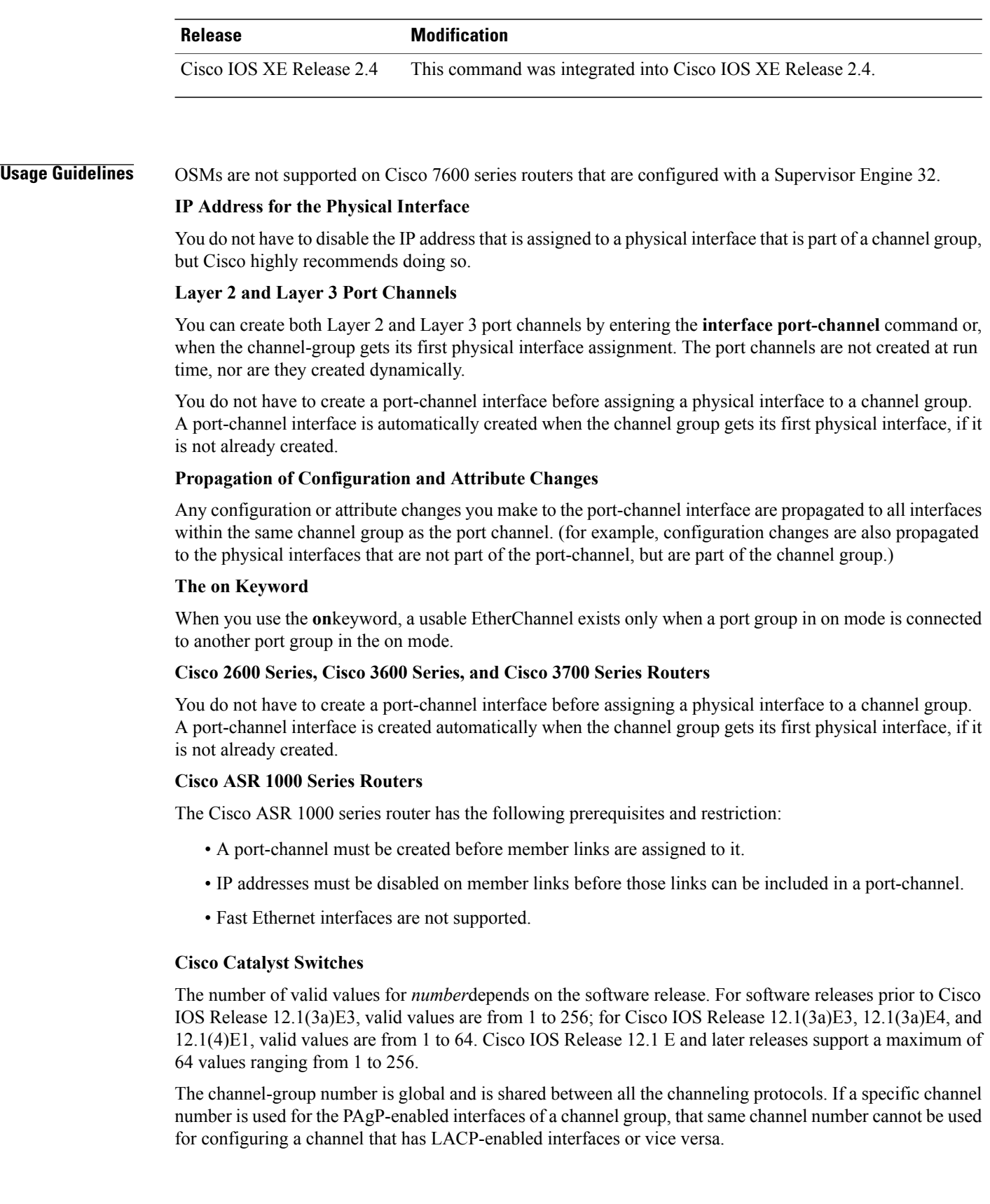

Entering the **auto** or**desirable** keyword enablesPAgPon the specified interface; the command will be rejected if it is issued on an LACP-enabled interface.

The **active** and **passive** keywords are valid on PAgP-disabled interfaces only.

You can change the mode for an interface only if it is the only interface that is designated to the specified channel group.

The **on** keyword forces the bundling of the interface on the channel without any negotiation.

You can manually configure a switch with PAgP on one side and LACP on the other side in the **on** mode.

With the **on** mode, a usable EtherChannel exists only when a port group in **on** mode is connected to another port group in **on** mode.

If you enter the **channel group** command on an interface that is added to a channel with a different protocol than the protocol you are entering, the command is rejected.

If the interface belongs to a channel, the **no** form of this command is rejected.

All ports in the same channel group must use the same protocol; you cannot run two protocols on one channel group.

PAgP and LACP are not compatible; both ends of a channel must use the same protocol.

You can change the protocol at any time, but this change causes all existing EtherChannels to reset to the default channel mode for the new protocol.

Configure all ports in an EtherChannel to operate at the same speed and duplex mode (full duplex only for LACP mode).

All ports in a channel must be on the same DFC-equipped module. You cannot configure any of the ports to be on other modules.

On systems that are configured with nonfabric-enabled modules and fabric-enabled modules, you can bundle ports across all modules, but those bundles cannot include a DFC-equipped module port.

You do not have to create a port-channel interface before assigning a physical interface to a channel group. A port-channel interface is created automatically when the channel group gets its first physical interface, if it is not already created.

You do not have to disable the IP address that is assigned to a physical interface that is part of a channel group, but it is highly recommended.

You can create both Layer 2 and Layer 3 port channels by entering the **interface port-channel** command or when the channel group gets its first physical interface assignment. The port channels are not created at runtime or dynamically.

Any configuration or attribute changes that you make to the port-channel interface are propagated to all interfaces within the same channel group as the port channel (for example, configuration changes are also propagated to the physical interfaces that are not part of the port channel but are part of the channel group).

When configuring Layer 2 EtherChannels, you cannot put Layer 2 LAN portsinto manually created port-channel logical interfaces.

Only the **on** mode is supported when using this command with GE-WAN ports on the OSM-2+4GE-WAN+ OSM to create QinQ link bundles for advanced QinQ translation. Also, you cannot use the **channel-group** command on GE-WAN interfaces if MPLS is configured. You must remove all IP, MPLS, and other Layer 3 configuration commands before using the **channel-group** command with GE-WAN interfaces.

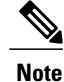

The GE-WAN interfaces on an OSM-2+4GE-WAN+ OSM behave slightly differently than other interfaces if you want to move the interface from one group to another. To move most other interfaces, you can enter the **channel-group** command again to delete the interface from the old group and move it to the new group. For GE-WAN ports, however, you must manually remove the interface from the group by entering the **no channel-group** command before assigning it to a new group.

⁄!\

**Caution**

Do not enable Layer 3 addresses on the physical EtherChannel interfaces. Assigning bridge groups on the physical EtherChannel interfaces causes loops in your network.

For a complete list of guidelines, see the "Configuring EtherChannel" section of the *Cisco 7600 Series Router Cisco IOS Software Configuration Guide*.

#### **Fast EtherChannel**

Before you assign a Fast Ethernet interface to a Fast EtherChannel group, you must first create a port-channel interface. To create a port-channel interface, use the **interface port-channel** global configuration command.

If the Fast Ethernet interface has an IP address assigned, you must disable it before adding the Fast Ethernet interface to the Fast EtherChannel. To disable an existing IP address on the Fast Ethernet interface, use the **no ip address**command in interface configuration mode.

The Fast EtherChannel feature allows multiple Fast Ethernet point-to-point links to be bundled into one logical link to provide bidirectional bandwidth of up to 800 Mbps. Fast EtherChannel can be configured between Cisco 7500 series routers and Cisco 7000 series routers with the 7000 Series Route Switch Processor (RSP7000) and 7000 Series Chassis Interface (RSP7000CI) or between a Cisco 7500 series router or a Cisco 7000 series router with the RSP7000 and RSP700CI and a Cisco Catalyst 5000 switch.

A maximum of four Fast Ethernet interfaces can be added to a Fast EtherChannel group.

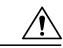

The port-channel interface is the routed interface. Do not enable Layer 3 addresses on the physical Fast Ethernet interfaces. Do not assign bridge groups on the physical Fast Ethernet interfaces because it creates loops. Also, you must disable spanning tree. **Caution**

To display information about the Fast EtherChannel, use the **show interfaces port-channel**EXEC command.

For more guidelines see the "Configuring EtherChannel" section of the *Cisco 7600 Series Router Cisco IOS Software Configuration Guide* and the "Configuring EtherChannel" section of the *Catalyst 6500 Series Switch Cisco IOS Software Configuration Guide*

**Examples** This example shows how to add EtherChannel interface 1/0 to the EtherChannel group that is specified by port-channel 1:

> Router(config-if)# **channel-group 1 mode on** Router(config-if)# The following example shows how to add interface Fast Ethernet 1/0 to the Fast EtherChannel group specified by port-channel 1:

Router(config)# **interface port-channel 1** Router(config-if)#

**exit** Router(config)# **interface fastethernet 1/0** Router(config-if)# **channel-group 1**

## **Related Commands**

 $\mathbf{I}$ 

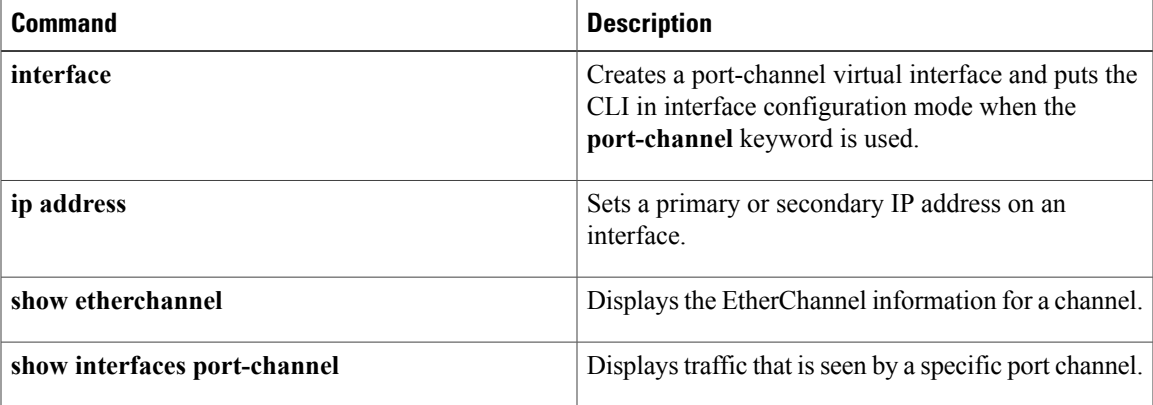

T

# <span id="page-11-0"></span>**clear lldp**

To reset either the Link Layer Discovery Protocol (LLDP) traffic counters or the table that contains LLDP information about neighbors, use the **clear lldp** command in privileged EXEC mode.

**clear lldp** {**counters| table**}

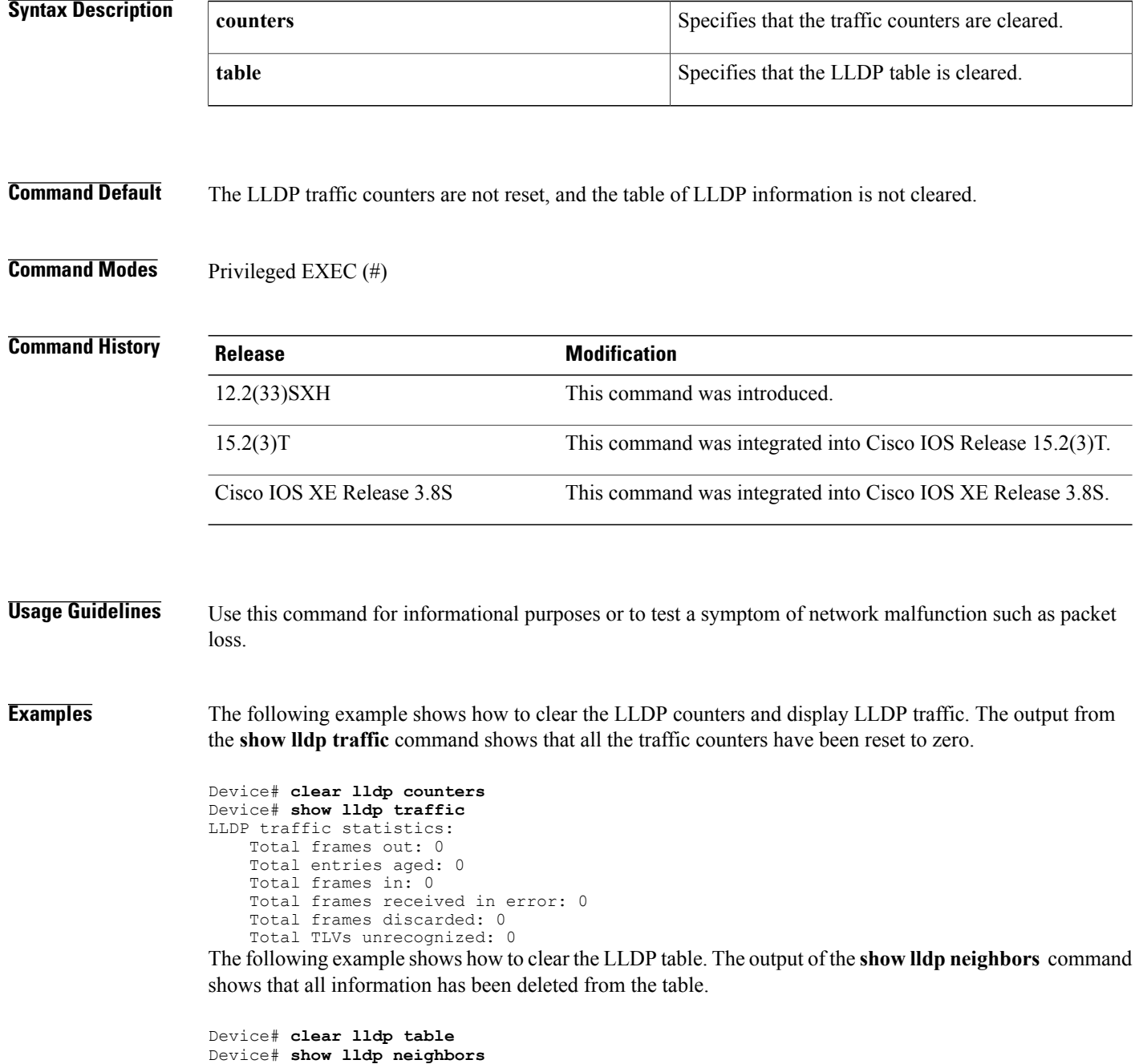

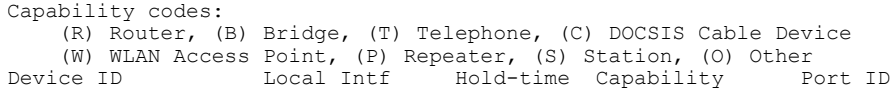

### **Related Commands**

 $\mathbf I$ 

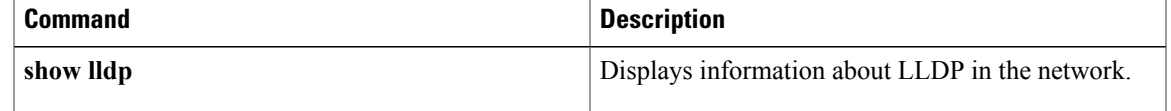

# <span id="page-13-0"></span>**lacp fast-switchover**

To enable Link Aggregation Control Protocol (LACP) 1:1 link redundancy, use the **lacp fast-switchover** command in interface configuration mode. To dis able LACP 1:1 link redundancy, use the **no** form of this command.

**lacp fast-switchover**

**no lacp fast-switchover**

- **Syntax Description** This command has no arguments or keywords.
- **Command Default** LACP 1:1 link redundancy is disabled by default.
- **Command Modes** Interface configuration (config-if)

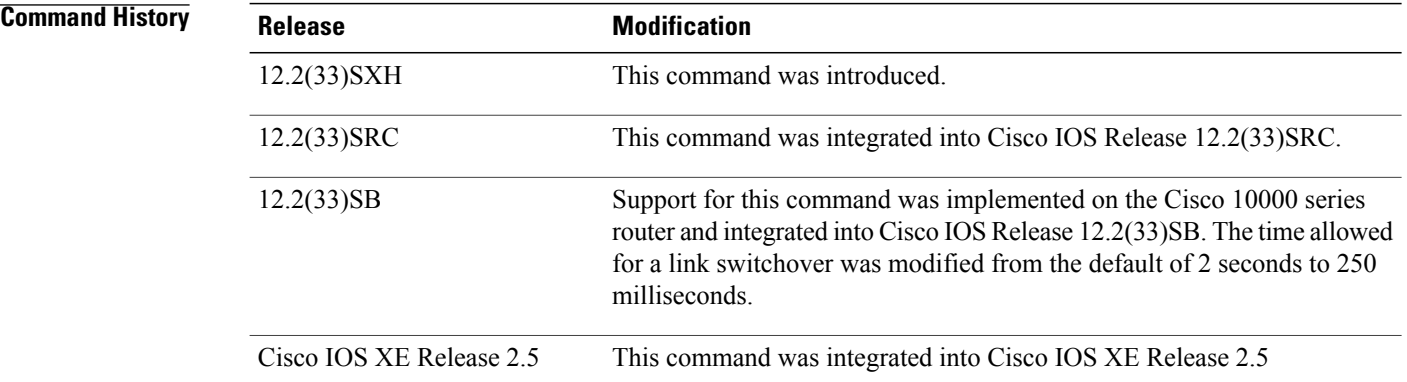

**Usage Guidelines** Prior to entering the **lacp fast-switchover** command, you must ensure the following:

- The port channel protocol type is LACP.
- The **lacp max-bundle 1**command has been entered on the port channel. The **lacp fast-switchover** command will not affect the **lacp max-bundle** command.

When you enable LACP 1:1 link redundancy, based on the system priority and port priority, the port with the higher system priority chooses the link as the active link and the other link as the standby link. When the active link fails, the standby link is selected as the new active link without taking down the port channel. When the original active link recovers, it reverts to its active link status. During this change-over, the port channel is also up.

 $\overline{\phantom{a}}$ 

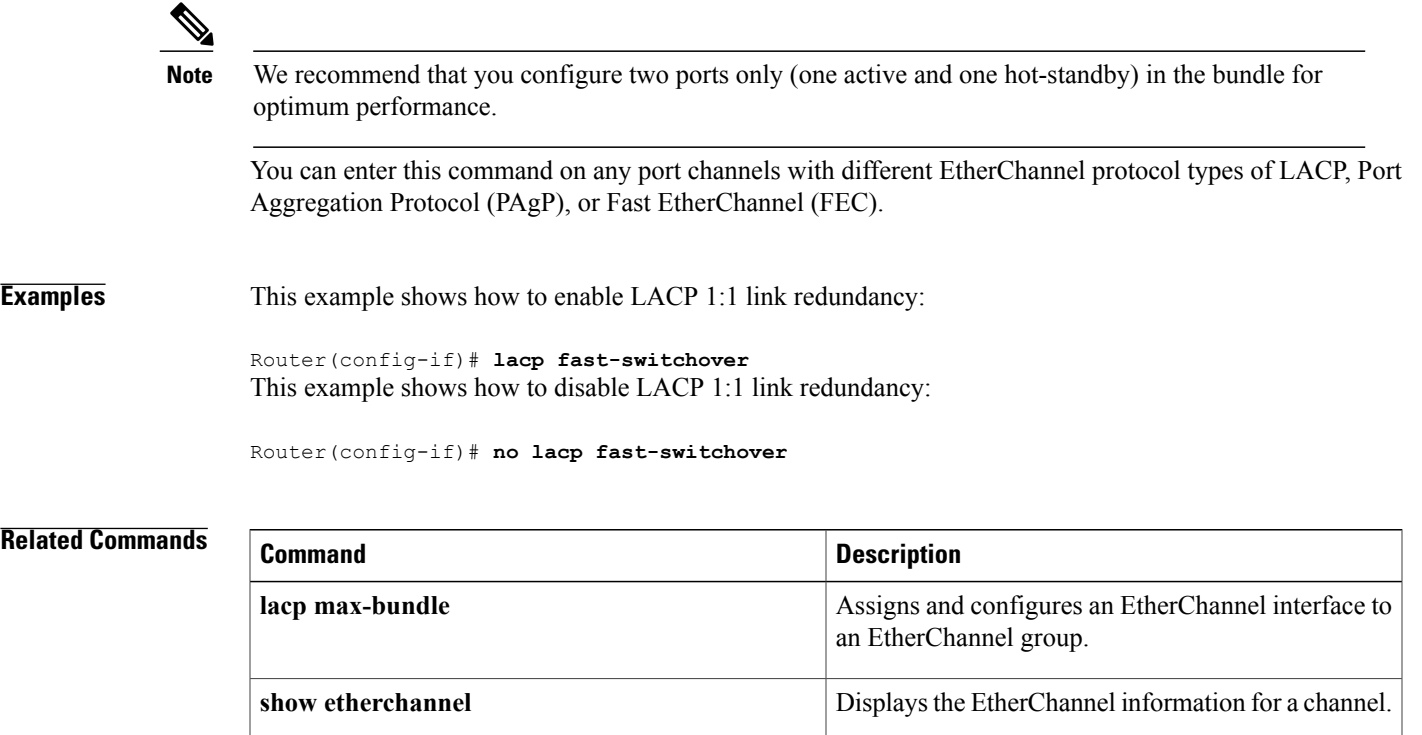

# <span id="page-15-0"></span>**lacp max-bundle**

To define the maximum number of active bundled Link Aggregation Control Protocol (LACP) ports allowed in a port channel, use the **lacp max-bundle** command in interface configuration mode. To return to the default settings, use the **no** form of this command.

**lacp max-bundle** *max-bundles*

**no lacp max-bundle**

**Syntax Description**<br>Maximum number of active bundled ports allowed in the port channel. Valid values are from 1 to 8. On the Cisco ASR 1000 series router, valid values are 1 to 4. The default settings are as follows: • Maximum of 8 bundled ports per port channel. • Maximum of 8 bundled ports and 8 hot-standby ports per port channel if the port channels on both sides of the LACP bundle are configured in the same way. • On the Cisco 10000 series router, maximum of 8 bundled ports per port channel. *max-bundles*

**Command Default** A maximum number of active bundled ports is not configured.

## **Command Modes** Interface configuration (config-if)

*<u>Command History</u>* 

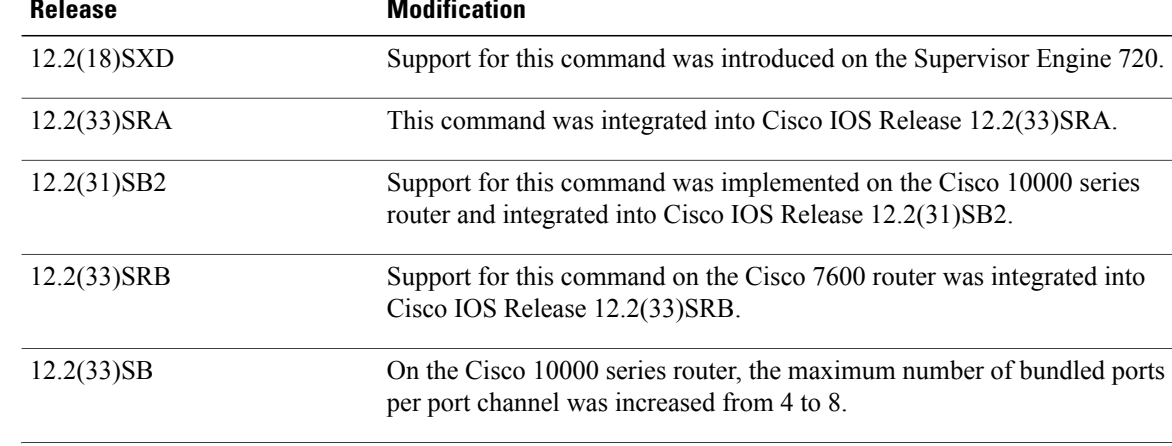

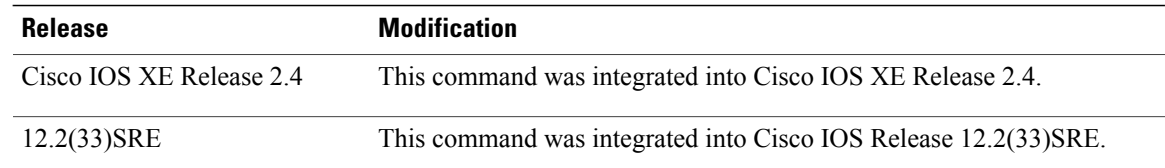

**Usage Guidelines** The value specified in the *max-bundles* argument determines the number of active links that are bundled in the port channel. The remaining links are in hot-standby mode.

On the Cisco 10000 series router, this command requires a Performance Routing Engine 2 (PRE2) or PRE3.

I

**Examples** This example shows how to set 3 ports to bundle in port channel 2:

```
Router(config)# interface port-channel 2
Router(config-if)# lacp max-bundle 3
Router(config-if)#
```
## **Related Commands**

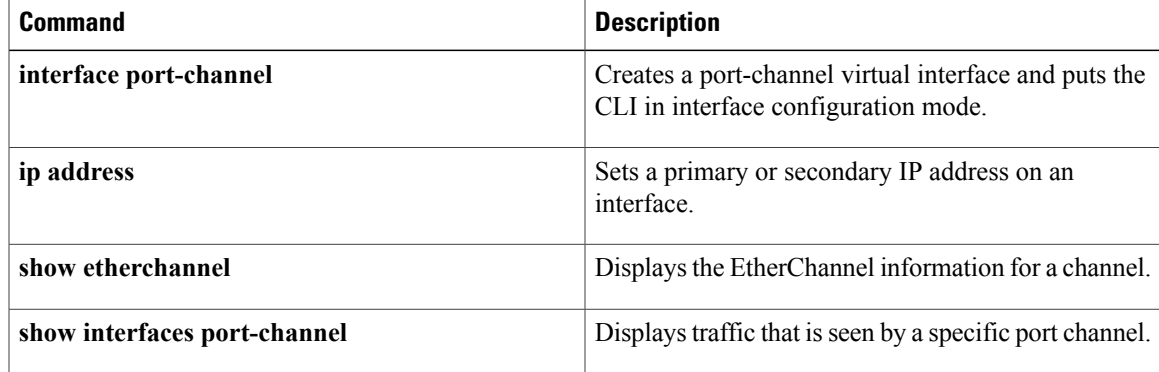

## <span id="page-17-0"></span>**lacp min-bundle**

To set the minimum number of active links in a Link Aggregation Control Protocol (LACP) bundle, use the **lacp min-bundle** command in interface configuration mode. To return to the default settings, use the **no** form of this command.

**lacp min-bundle** *min-bundle*

**no lacp min-bundle**

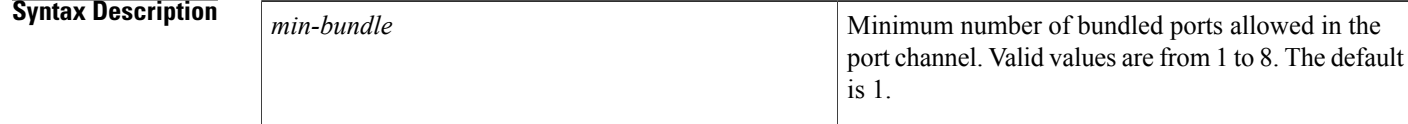

**Command Default** The port-channel operational state will be "Down" only when there are no active links in the channel. If there are one or more active links, the port-channel state will be "Up."

## **Command Modes** Interface configuration (config-if)

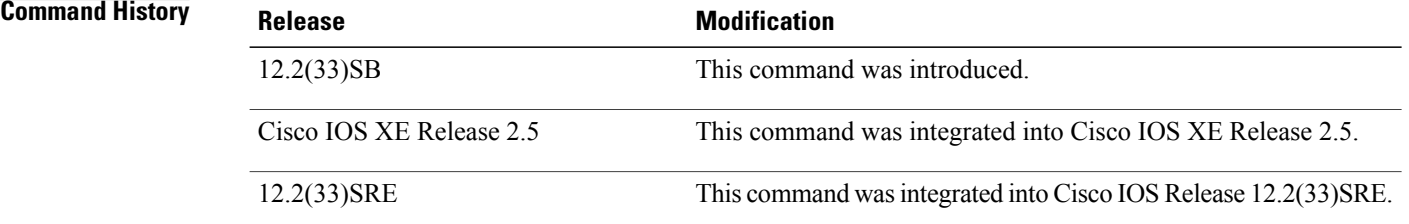

**Usage Guidelines** Use the **lacp min-bundle** command to configure the minimum number of active links allowed in an LACP bundle. When the number of active links falls below this minimum threshold, the port channel shuts down.

**Note**

LACP and the same minimum bundle value must be configured on each peer in order for both sides of the port channel to be brought down.

### **Cisco 10000 Series Router**

This command requires a Performance Routing Engine 2 (PRE2) or PRE3.

**Examples** This example shows how to set the minimum number of active links to 5 ports: Device(config-if)# **lacp min-bundle 5**

## **Related Commands**

 $\mathbf I$ 

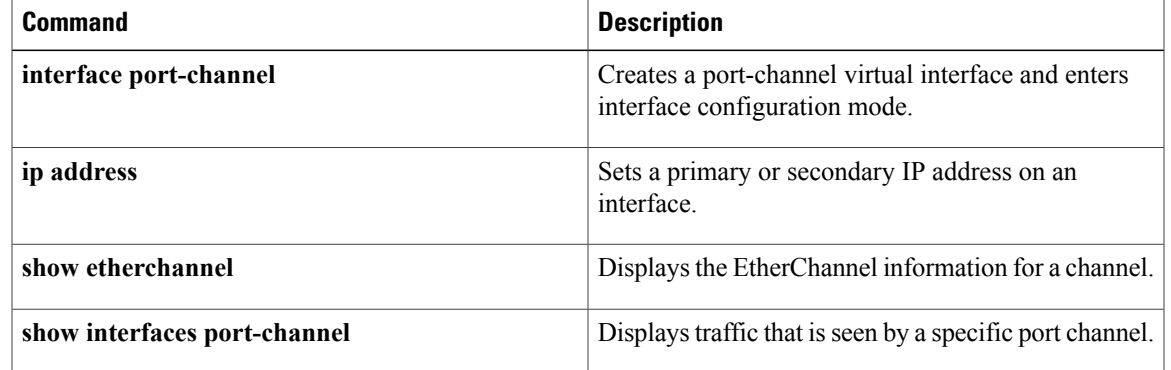

# <span id="page-19-0"></span>**lacp port-priority**

To set the priority for a physical interface, use the **lacp port-priority** command in interface configuration mode. To return to the default setting, use the **no** form of this command.

**lacp port-priority** *priority*

**no lacp port-priority**

*priority*

**Syntax Description** *priority priority* **Integer from 1 to 65535 that indicates the priority for** the physical interface. The default is 32768. • On the Cisco ASR 1000 series router, the range is 0 to 65535.

**Command Default** The default port priority is set.

**Command Modes** Interface configuration (config-if)

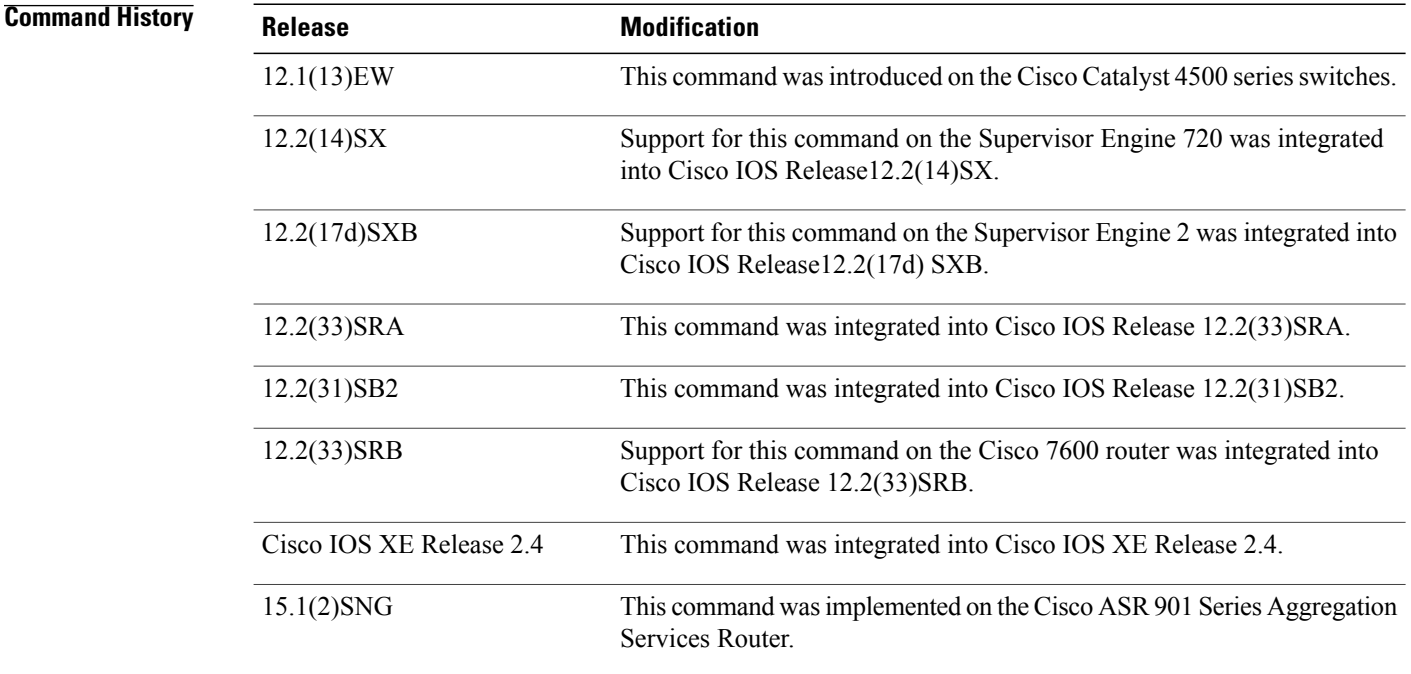

**Usage Guidelines** You may assign a port priority to each port on a device running Link Aggregation Control Protocol (LACP). You can specify the port priority by using the **lacp port-priority** command at the command-line interface (CLI) or use the default port priority (32768) that is carried as part of the LACP protocol data unit (PDU) exchanged with the partner. Port priority is used to decide which ports should be put in standby mode when a hardware limitation or the **lacp max-bundle** command configuration prevents all compatible ports from aggregating. Priority is supported only on port channels with LACP-enabled physical interfaces.

**Note** A high priority number means a low priority.

Port priority together with port number form a port identifier.

To verify the configured port priority, issue the **show lacp** command.

```
Examples This example shows how to set a priority of 23700 for an interface:
```

```
Device> enable
Device# configure terminal
Device(config)# interface ethernet0/0
Device(config-if)# lacp port-priority 23700
Device(config-if)#
```
### **Related Commands**

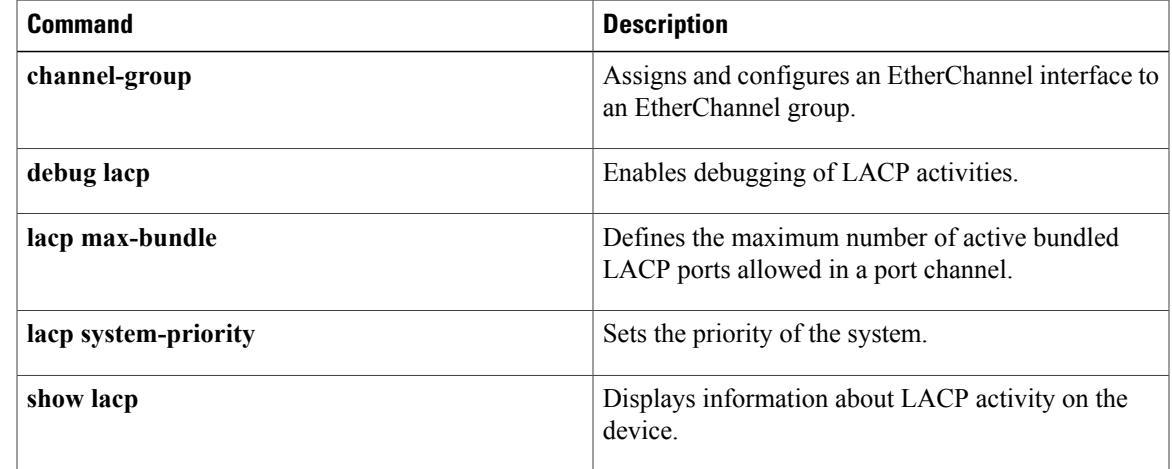

# <span id="page-21-0"></span>**lacp rate**

To set the rate at which Link Aggregation Control Protocol (LACP) control packets are ingressed to an LACP-supported interface, use the **lacp rate** command in interface configuration mode. To return to the default settings, use the **no** form of this command.

**lacp rate** {**normal| fast**}

**no lacp rate**

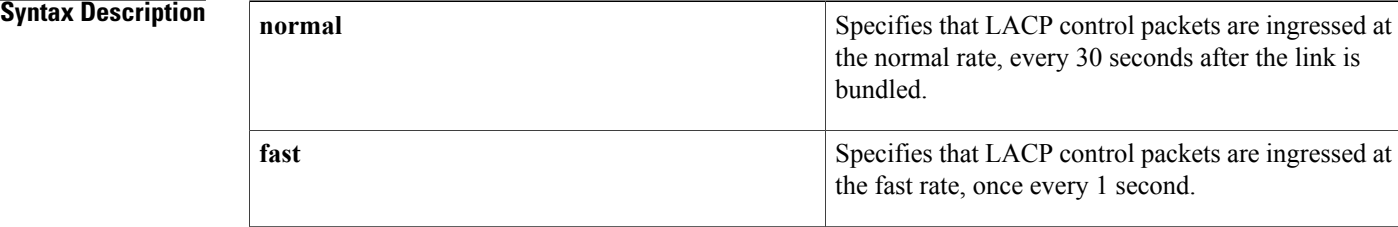

## **Command Default** The default ingressed rate for control packets is 30 seconds after the link is bundled.

**Command Modes** Interface configuration (config-if)

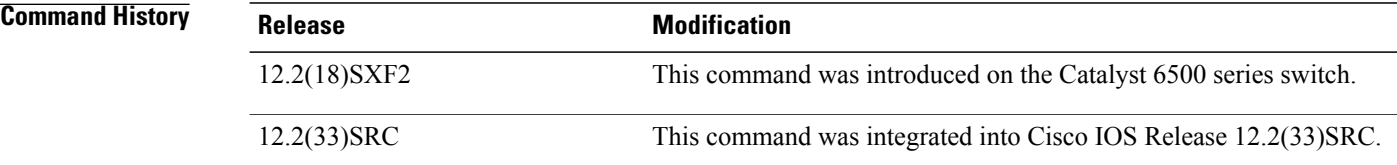

**Usage Guidelines** Use this command to modify the duration of a LACP timeout. The LACP timeout value is set on Cisco switches to a value of 90 seconds. Using the **lacp rate** command, you can select the LACP timeout value for a switch to be either 30 seconds or 1 second.

This command is supported only on LACP-enabled interfaces.

**Examples** This example shows how to specify the fast (1-second) ingress rate on interface Ethernet 0/1:

Router(config)# **interface ethernet 0/1** Router(config-if)# **lacp rate fast**

### **Related Commands**

 $\mathbf I$ 

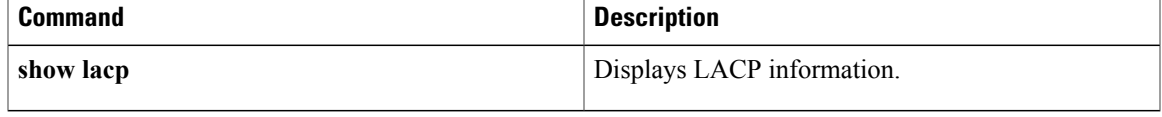

ı

# <span id="page-23-0"></span>**lacp system-priority**

To set the priority for a system, use the **lacp system-priority** command in global configuration mode. To return to the default setting, use the **no** form of this command.

**lacp system-priority** *priority*

**no lacp system-priority**

*priority*

**Syntax Description** *priority priority* **Integer from 1 to 65535 that indicates the priority for** the system. The default is 32768. • On the Cisco ASR 1000 series router, the range

is 0 to 65535.

**Command Default** The default system priority is set.

**Command Modes** Global configuration (config)

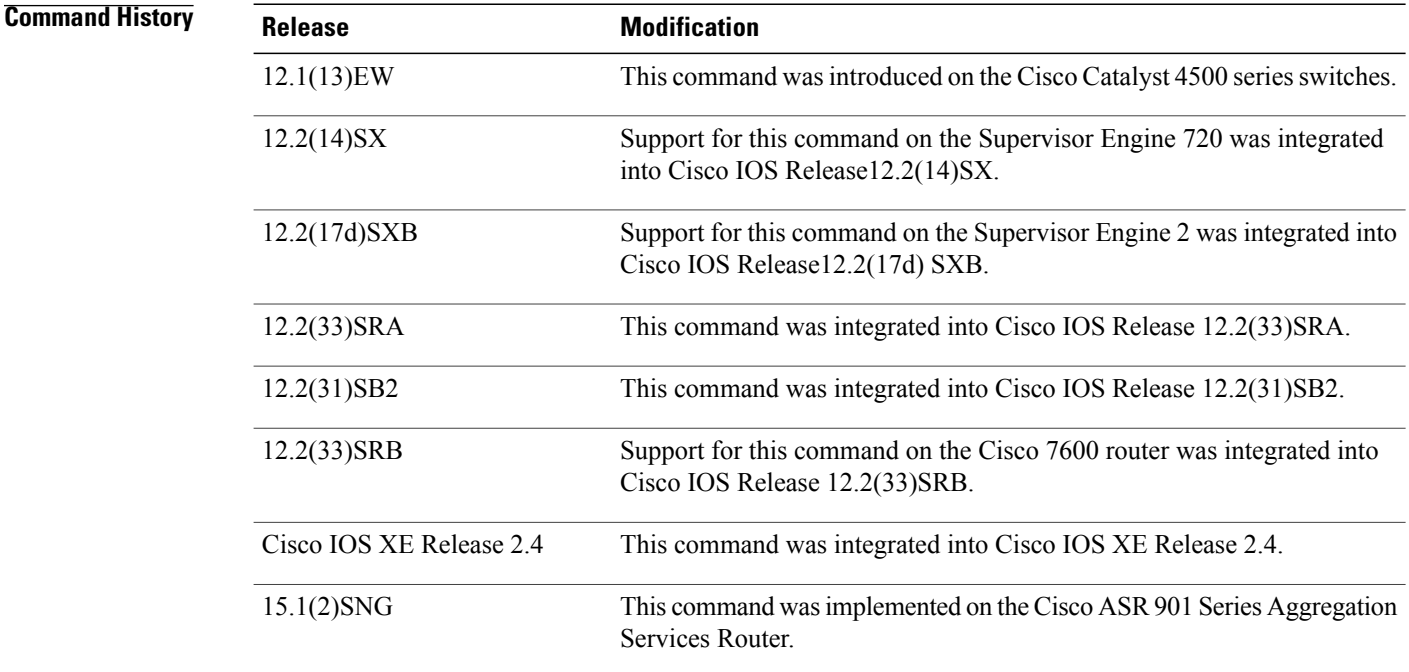

**Usage Guidelines** You can assign a system priority to each device running Link Aggregation Control Protocol (LACP). You can specify the system priority by using the **lacp system-priority** command at the command-line interface (CLI) or use the default system priority (32768) that is carried as part of the LACP protocol data unit (PDU) exchanged with the partner. System priority is used with the MAC address of the device to form the system ID and also is used during negotiation with other systems. Priority is supported only on port channels with LACP-enabled physical interfaces.

**Note** A high priority number means a low priority.

To verify the configured system priority, issue the **show lacp** command.

**Examples** The following example shows how to set a system priority of 25500 for a device:

Router> **enable** Router# **configure terminal** Router(config)# **lacp system-priority 25500**

### **Related Commands**

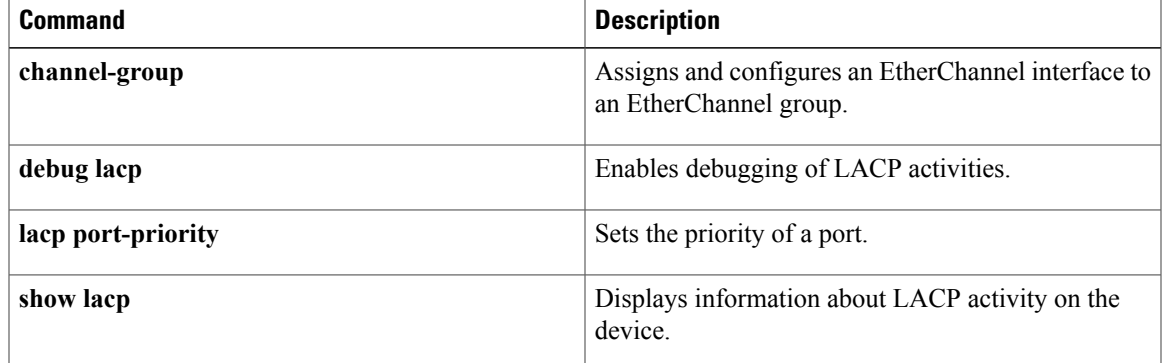

T

# <span id="page-25-0"></span>**lldp**

To enable and configure Link Layer Discovery Protocol (LLDP), use the **Ildp** command in global configuration mode. To disable LLDP, use the **no** form of this command.

**lldp** {**holdtime** *seconds*| **reinit** *delay***| run**| **timer** *rate*| **tlv-select** *tlv*}

**no lldp** {**holdtime| reinit| run| timer**| **tlv-select** *tlv*}

### **Syntax Description**

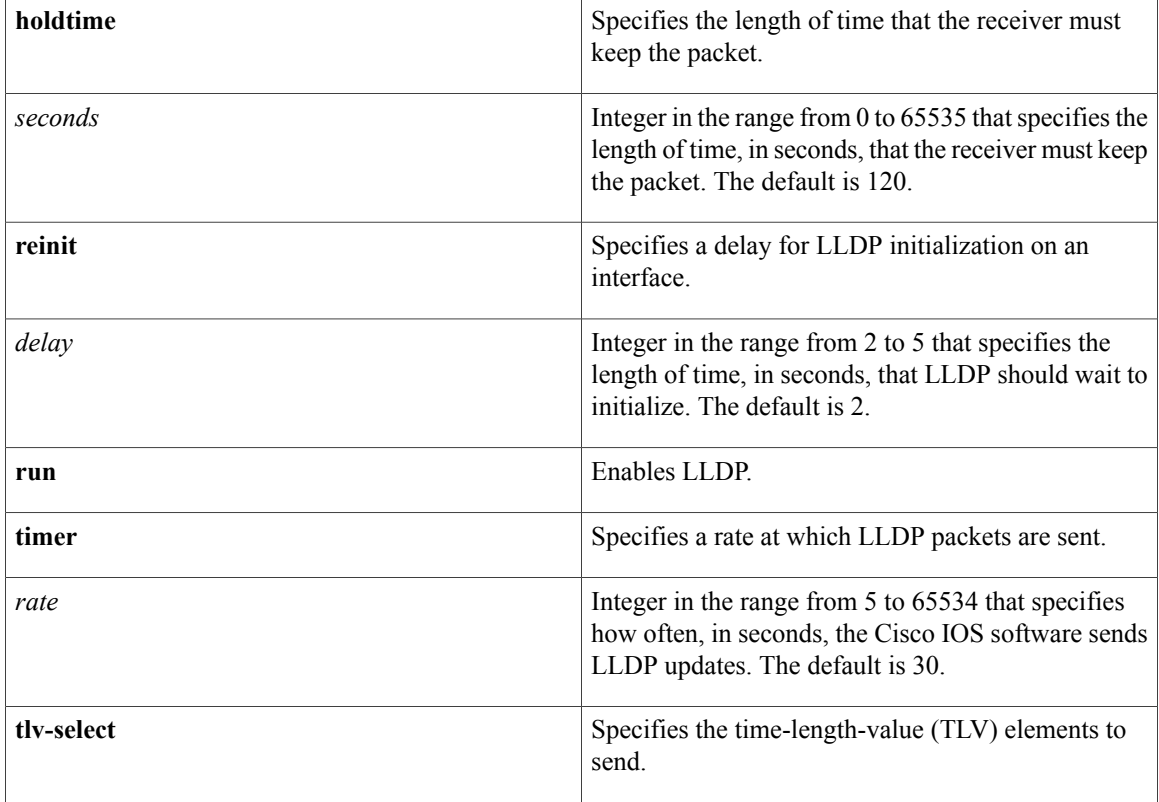

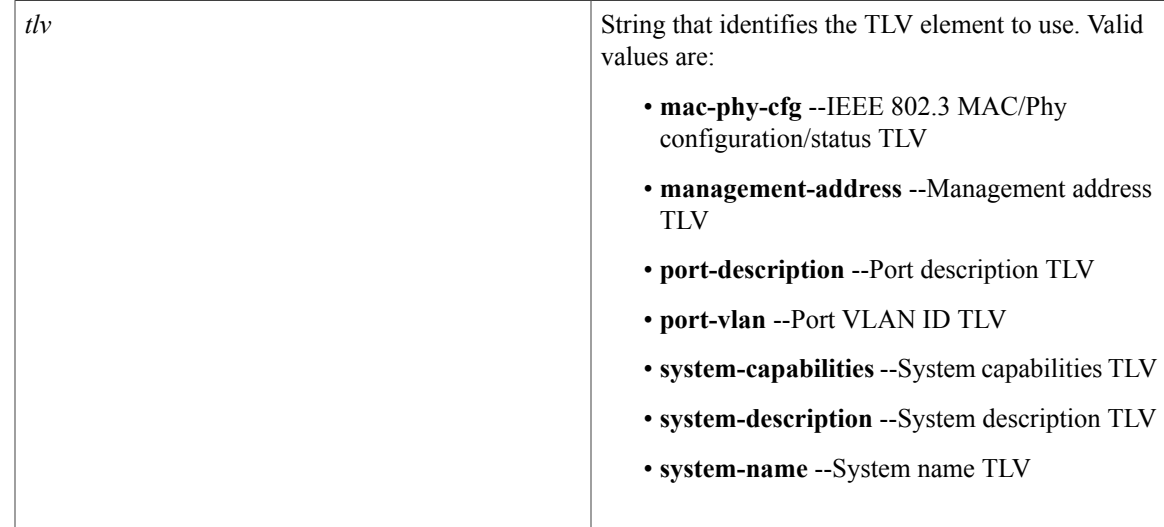

## **Command Default** LLDP is globally disabled. No LLDP advertisements are sent.

## **Command Modes** Global configuration (config)

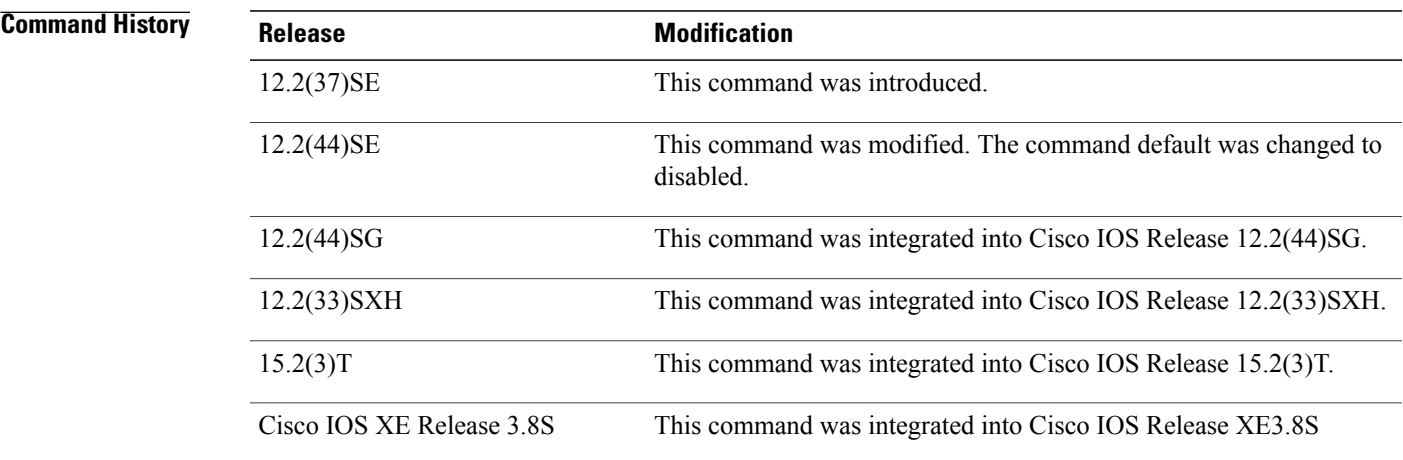

I

**Usage Guidelines** To enable LLDP, use this command with the **run** keyword.

LLDP packets are sent with a hold-time value. The receiving device ages the LLDP information about the neighbor after the hold time has elapsed.

LLDP is an industry standard version for Cisco Discovery Protocol (CDP). Non-Cisco phones use LLDP to configure voice VLANs. If you install a non-Cisco phone that supports LLDP and do not want to configure a voice VLAN on the phone, then you can use LLDP.

I

## **lldp**

### **Examples** The following example shows how to configure a hold time of 100 seconds:

Device(config)# **lldp holdtime 100** The following example shows how to set the timer to send LLDP updates every 75 seconds:

Device(config)# **lldp timer 75**

## **Related Commands**

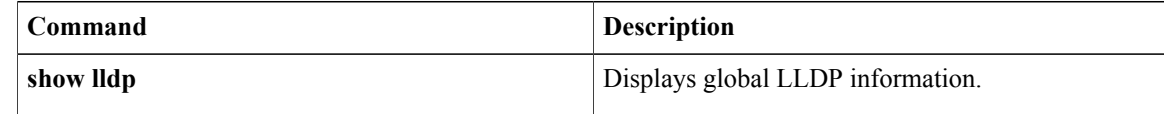

# <span id="page-28-0"></span>**lldp (interface)**

To enable Link Layer Discovery Protocol (LLDP) on an interface, use the **lldp**command in interface configuration mode. To disable LLDP on an interface, use the **no** form of this command.

**lldp** {**med-tlv-select** *tlv***| receive| transmit**}

**no lldp** {**med-tlv-select** *tlv***| receive| transmit**}

Г

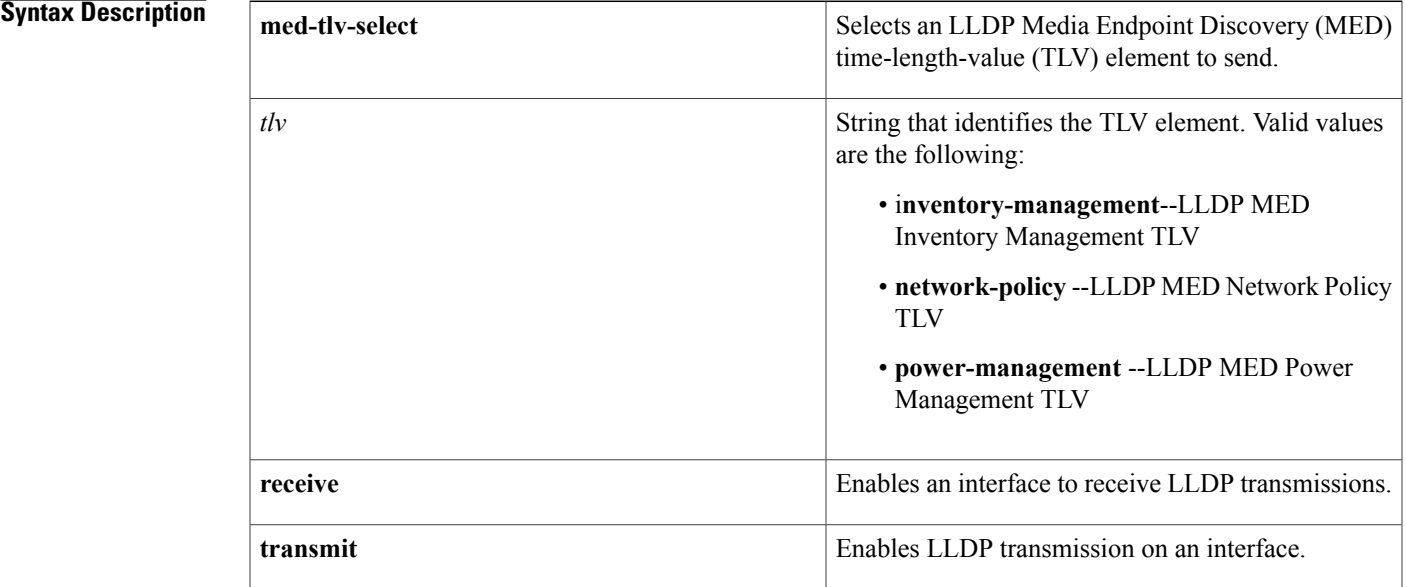

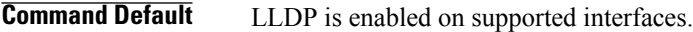

**Command Modes** Interface configuration (config-if)

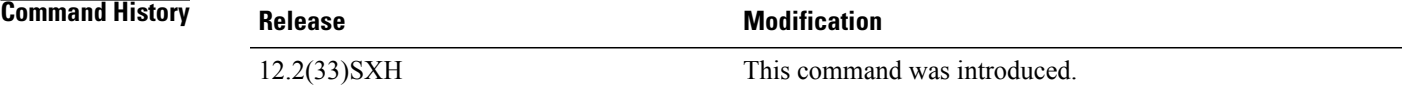

### **Usage Guidelines** This command is supported on 802.1 media types.

**Examples** The following example shows how to disable LLDP transmission on interface Ethernet 0/1:

Router# **configure terminal**

 $\overline{\phantom{a}}$ 

Router(config)# **interface ethernet 0/1** Router(config-if)# **no lldp transmit**

The following example shows how to enable LLDP transmission on interface Ethernet 0/1:

```
Router# configure terminal
Router(config)# interface ethernet 0/1
Router(config-if)# lldp transmit
```
#### **Related Commands**

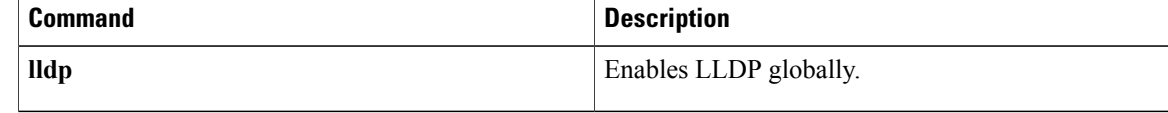

# <span id="page-30-0"></span>**location (interface)**

To configure location information for an interface, use the **location**command in interface configuration mode. To remove the location information for an interface, use the **no** form of this command.

**location** {**additional-location-information** *word*| **civic-location-id** *id* **[port-location]**| **elin-location-id** *id*}

**no location** {**additional-location-information** *word*| **civic-location-id** *id* **[port-location]**| **elin-location-id** *id*}

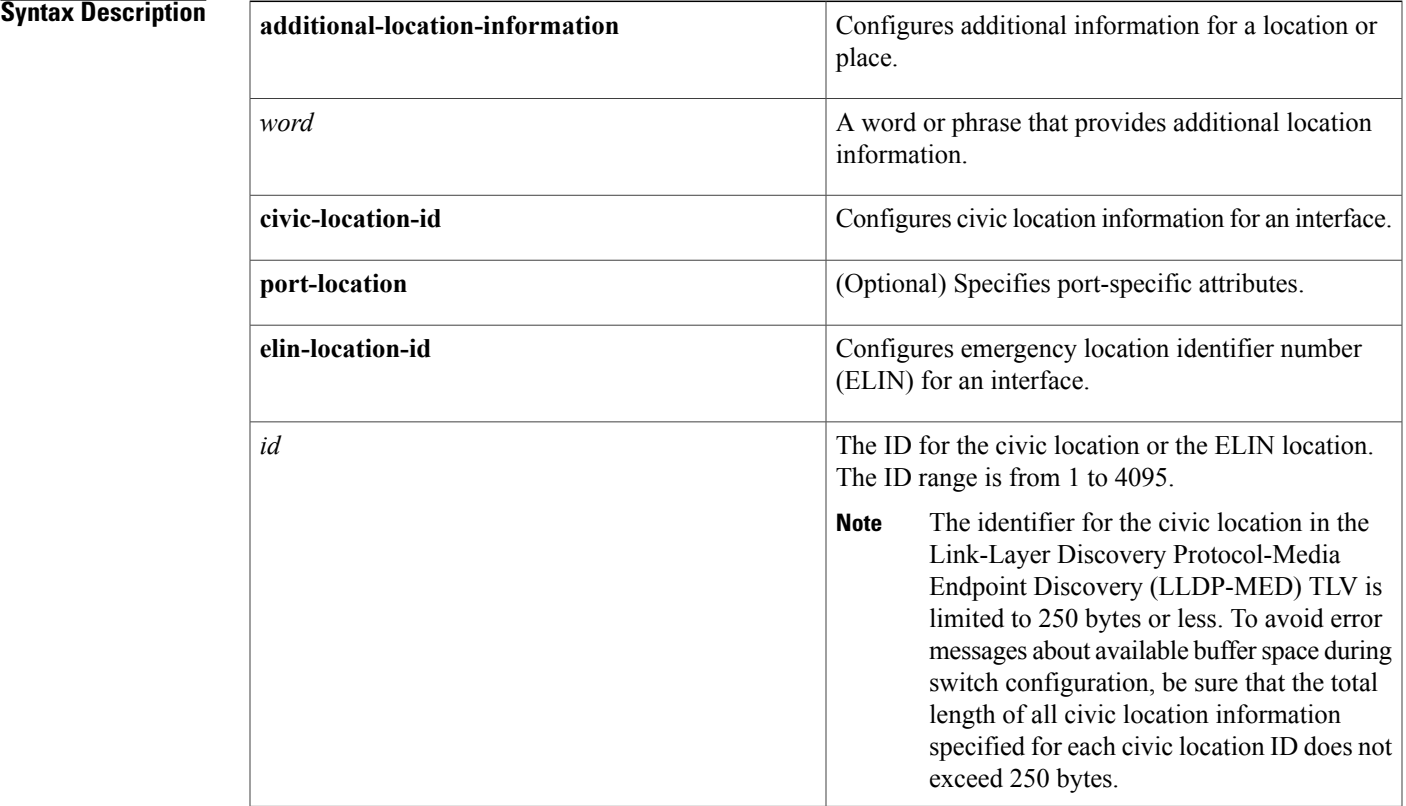

**Command Default** Location information for interfaces is not enabled.

**Command Modes** Interface configuration (config-if)

I

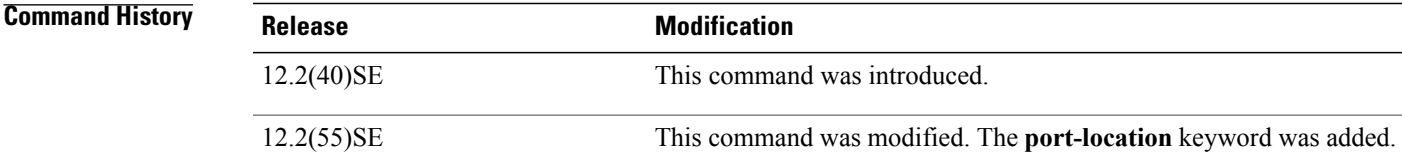

T

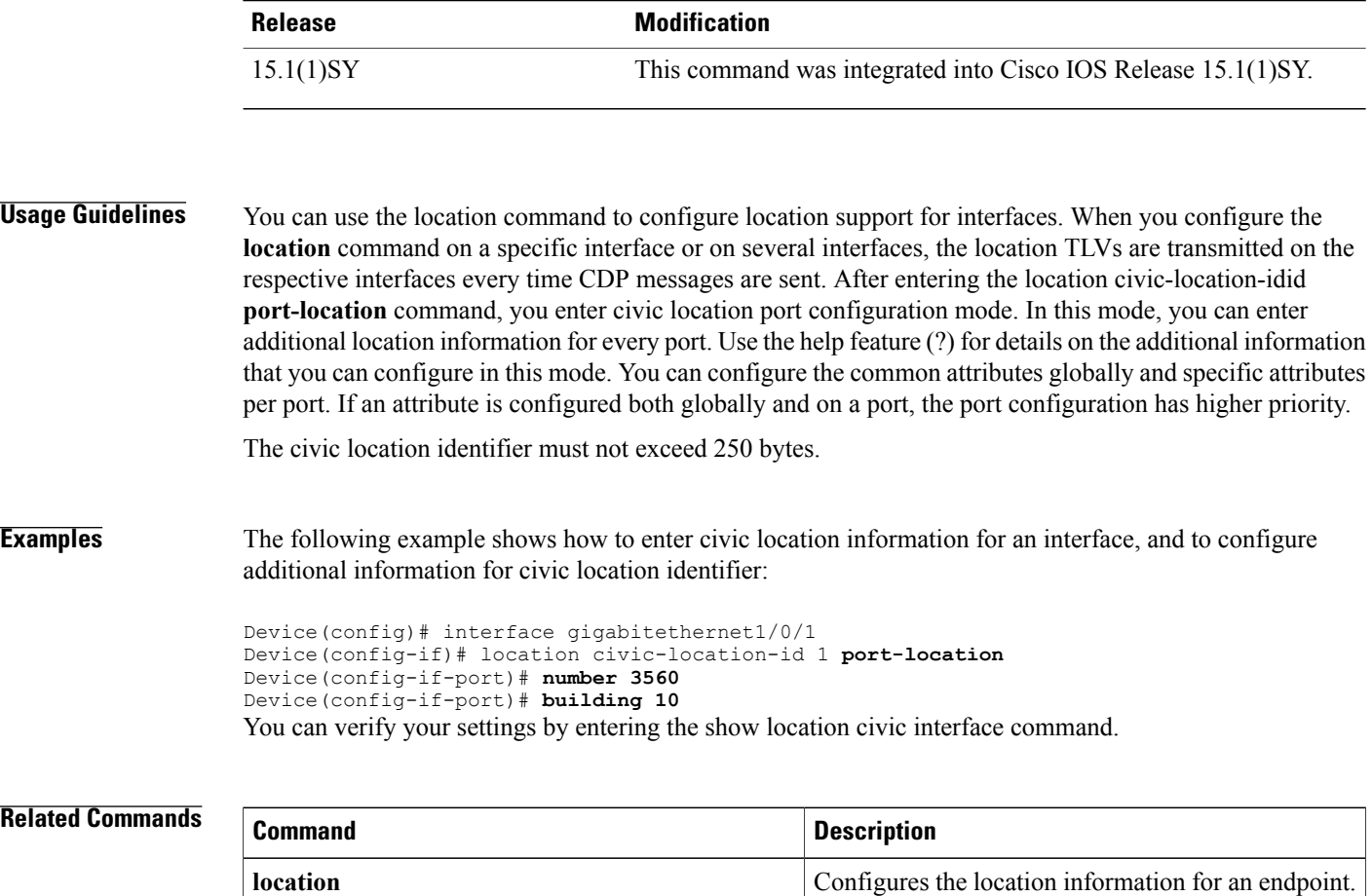

**show location** Displays the location information for an endpoint.

# <span id="page-32-0"></span>**show lacp**

To display Link Aggregation Control Protocol (LACP) and multi-chassis LACP (mLACP) information, use the **show lacp** command in either user EXEC or privileged EXEC mode.

**show lacp** {*channel-group-number* {**counters**| **internal [detail]**| **neighbor [detail]**}| **multi-chassis [load-balance]** {**group** *number*| **port-channel** *number*}**| sys-id**}

### **Cisco ASR 901 Series Aggregation Services Router**

**show lacp** {*channel-group-number* {**counters**| **internal [detail]**| **neighbor [detail]| sys-id**}}

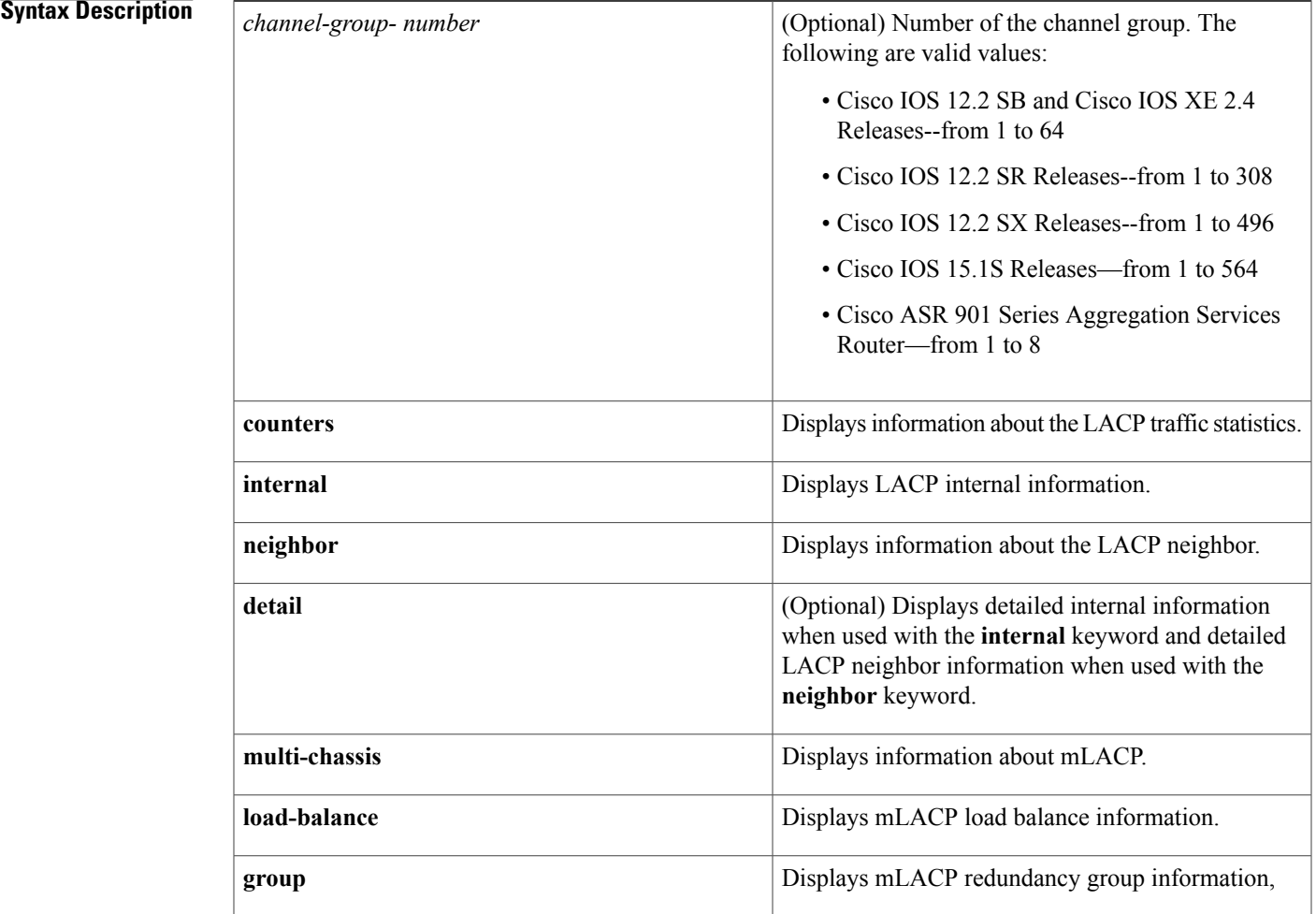

Г

Π

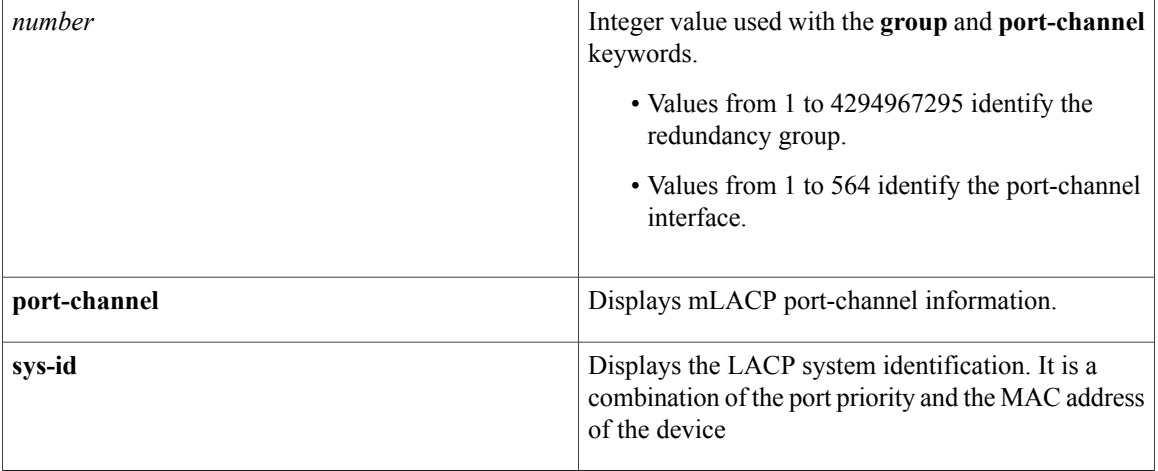

## **Command Modes** User EXEC (>) Privileged EXEC (#)

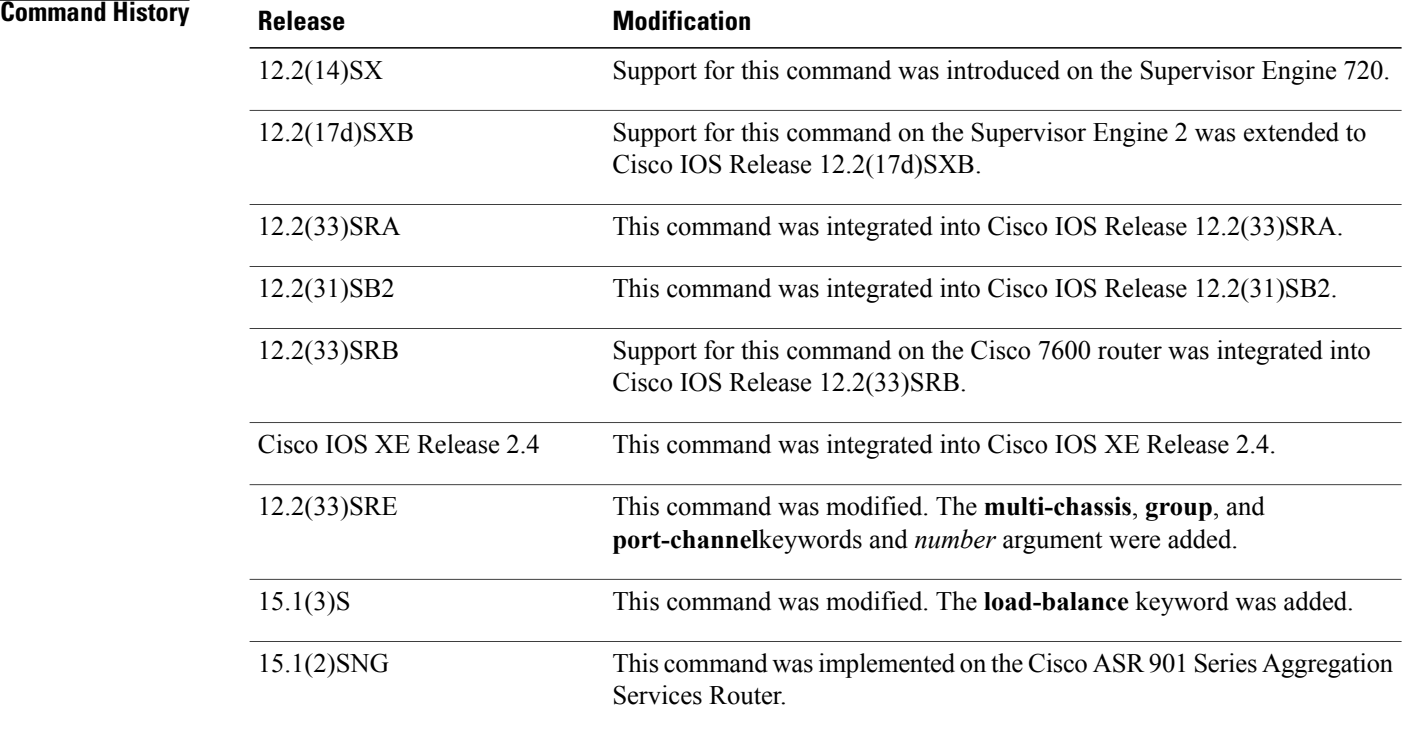

**Usage Guidelines** Use the **show lacp** command to troubleshoot problems related to LACP in a network.

If you do notspecify a value for the argument *channel-group-number*, all channel groups are displayed. Values in the range of 257 to 282 are supported on the CSM and the FWSM only.

#### **Examples**

**Examples** This example shows how to display the LACP system identification using the **show lacp sys-id**command:

Device> **show lacp sys-id**

8000,AC-12-34-56-78-90

The system identification is made up of the system priority and the system MAC address. The first two bytes are the system priority, and the last six bytes are the globally administered individual MAC address that is associated to the system.

**Examples** This example shows how to display the LACP statistics for a specific channel group:

Device# **show lacp 1 counters**

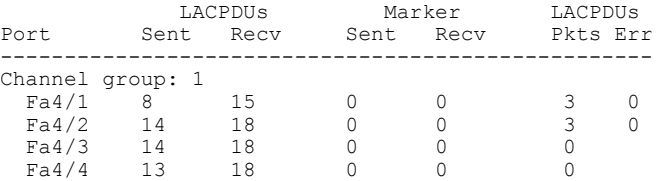

The output displays the following information:

- The LACPDUs Sent and Recv columns display the LACPDUs that are sent and received on each specific interface.
- The LACPDUs Pkts and Err columns display the marker-protocol packets.

The following example shows output from a **show lacp***channel-group-number***counters**command:

```
Device1# show lacp 5 counters
```
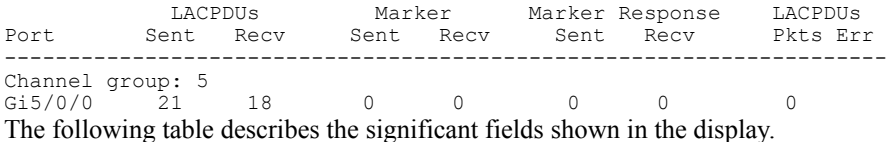

#### **Table 1: show lacp channel-group-number counters Field Descriptions**

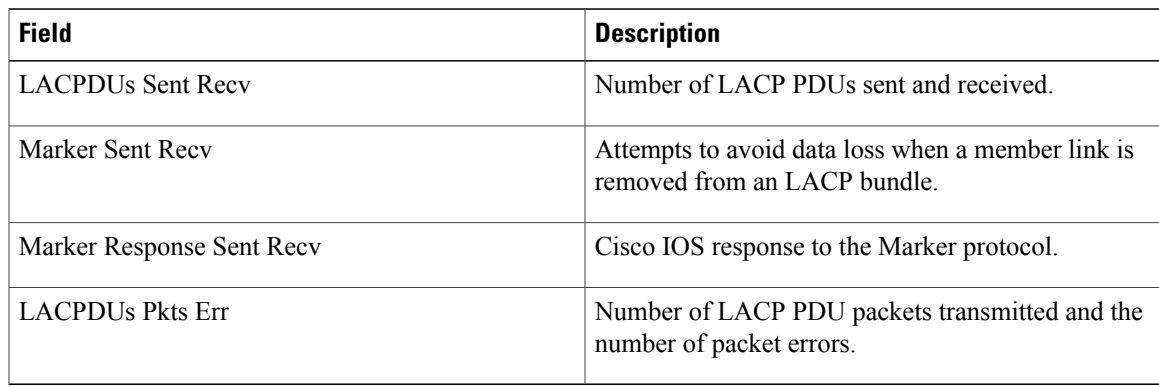

I

The following example shows output from a **show lacp internal**command:

```
Device1# show lacp 5 internal
Flags: S - Device is requesting Slow LACPDUs
        F - Device is requesting Fast LACPDUs
        A - Device is in Active mode<br>
P - Device is in Passive mode
Channel group 5
                            LACP port admin Oper Port Port<br>Priority Key Key Number State
Port Flags State Priority Key Key Number State<br>Gi5/0/0 SA bndl 32768 0x5 0x5 0x42 0x3D
Gi5/0/0 SA bndl 32768 0x5 0x5 0x42
The following table describes the significant fields shown in the display.
```
**Table 2: show lacp internal Field Descriptions**

| <b>Field</b>              | <b>Description</b>                                                                                                    |
|---------------------------|----------------------------------------------------------------------------------------------------|
| Flags                     | Meanings of each flag value, which indicates a device<br>activity.                                                                                                    |
| Port                      | Port on which link bundling is configured.                                                                                                    |
| Flags                     | Indicators of device activity.                                                                                                    |
| <b>State</b>              | Activity state of the port. States can be any of the<br>following:                                                                                                    |
|                           | • Bndl--Port is attached to an aggregator and<br>bundled with other ports.                                                                                                    |
|                           | · Susp--Port is in suspended state, so it is not<br>attached to any aggregator.                                                                                                    |
|                           | • Indep--Port is in independent state (not bundled<br>but able to switch data traffic). This condition<br>differs from the previous state because in this<br>case LACP is not running on the partner port. |
|                           | • Hot-sby--Port is in hot standby state.                                                                                                    |
|                           | • Down--Port is down.                                                                                                    |
| <b>LACP</b> port Priority | Priority assigned to the port.                                                                                                    |
| Admin Key                 | Defines the ability of a port to aggregate with other<br>ports.                                                                                                    |
| Oper Key                  | Determines the aggregation capability of the link.                                                                                                    |
| Port Number               | Number of the port.                                                                                                    |

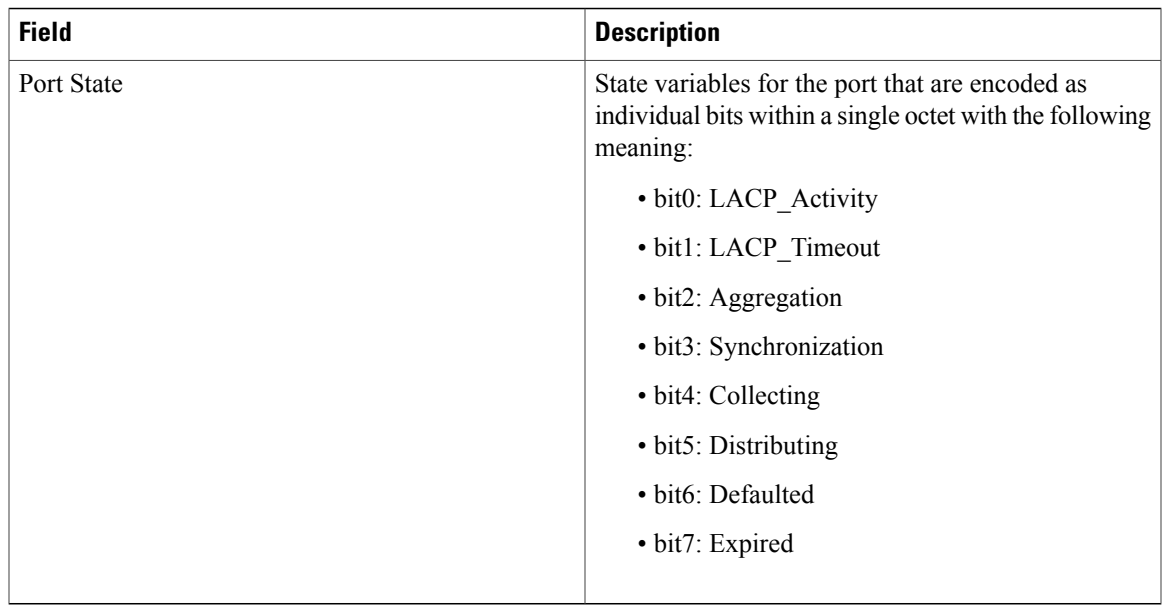

 $\mathbf{I}$ 

**Examples** This example shows how to display internal information for the interfaces that belong to a specific channel:

Device# **show lacp 1 internal**

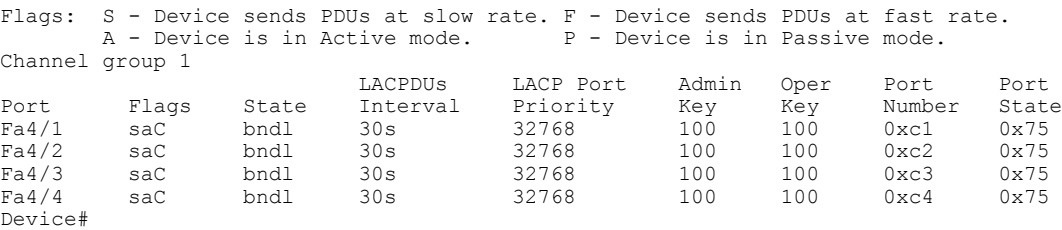

The following table describes the significant fields shown in the display.

T

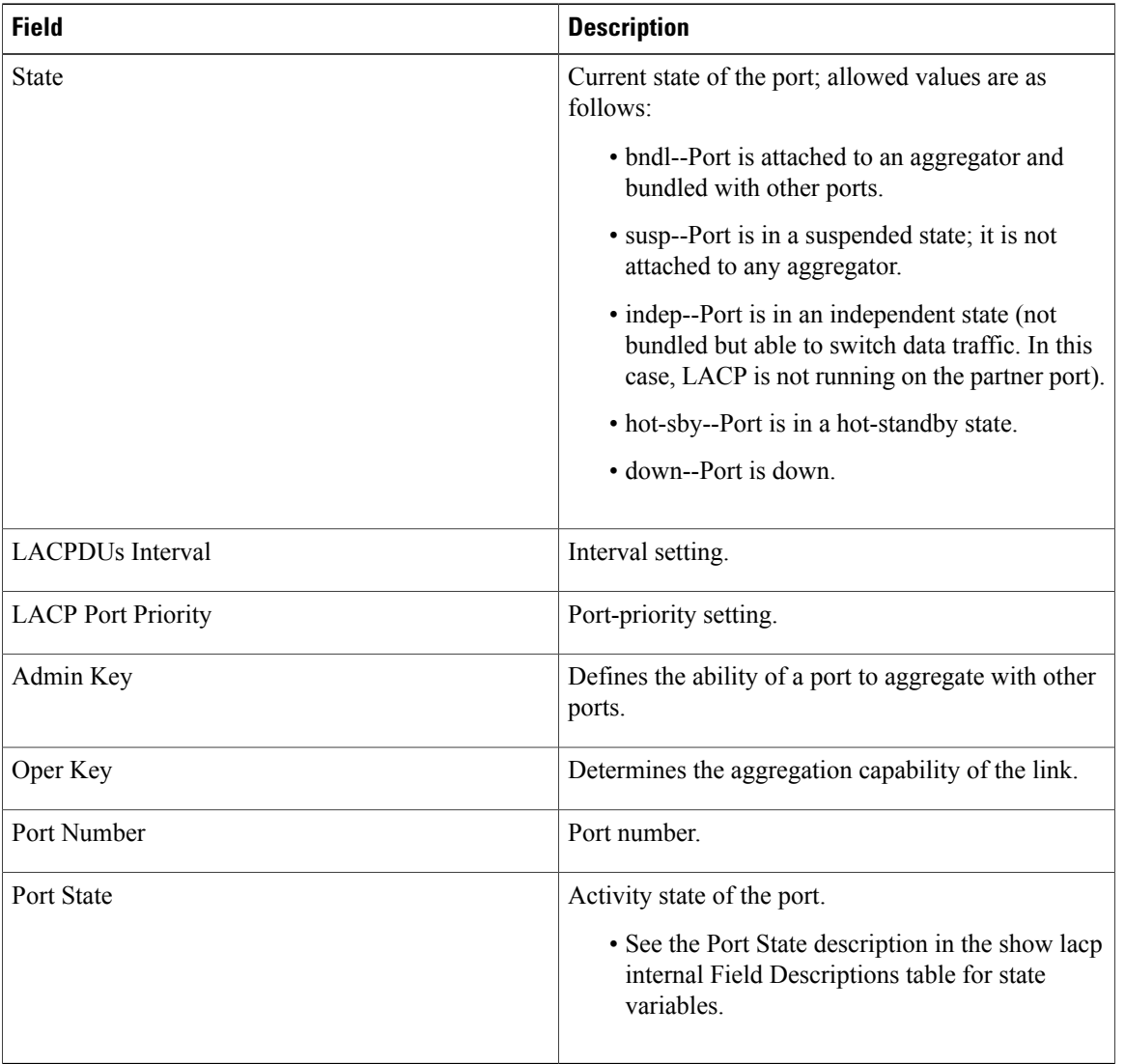

### **Table 3: show lacp internal Field Descriptions**

**Examples** This example shows how to display the information about the LACP neighbors for a specific port channel:

#### Device# **show lacp 1 neighbors**

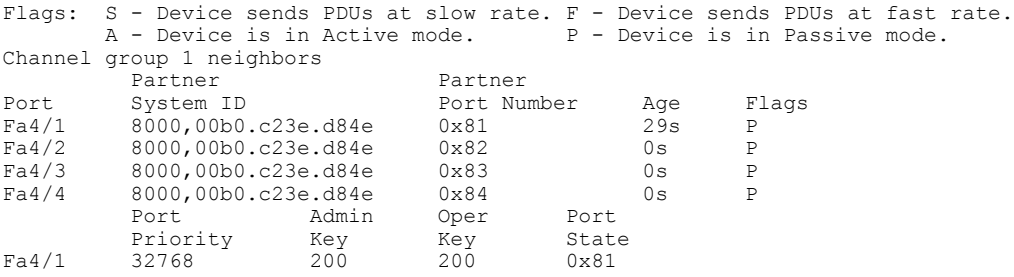

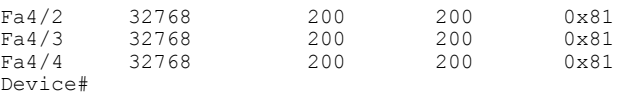

The following table describes the significant fields shown in the display.

### **Table 4: show lacp neighbors Field Descriptions**

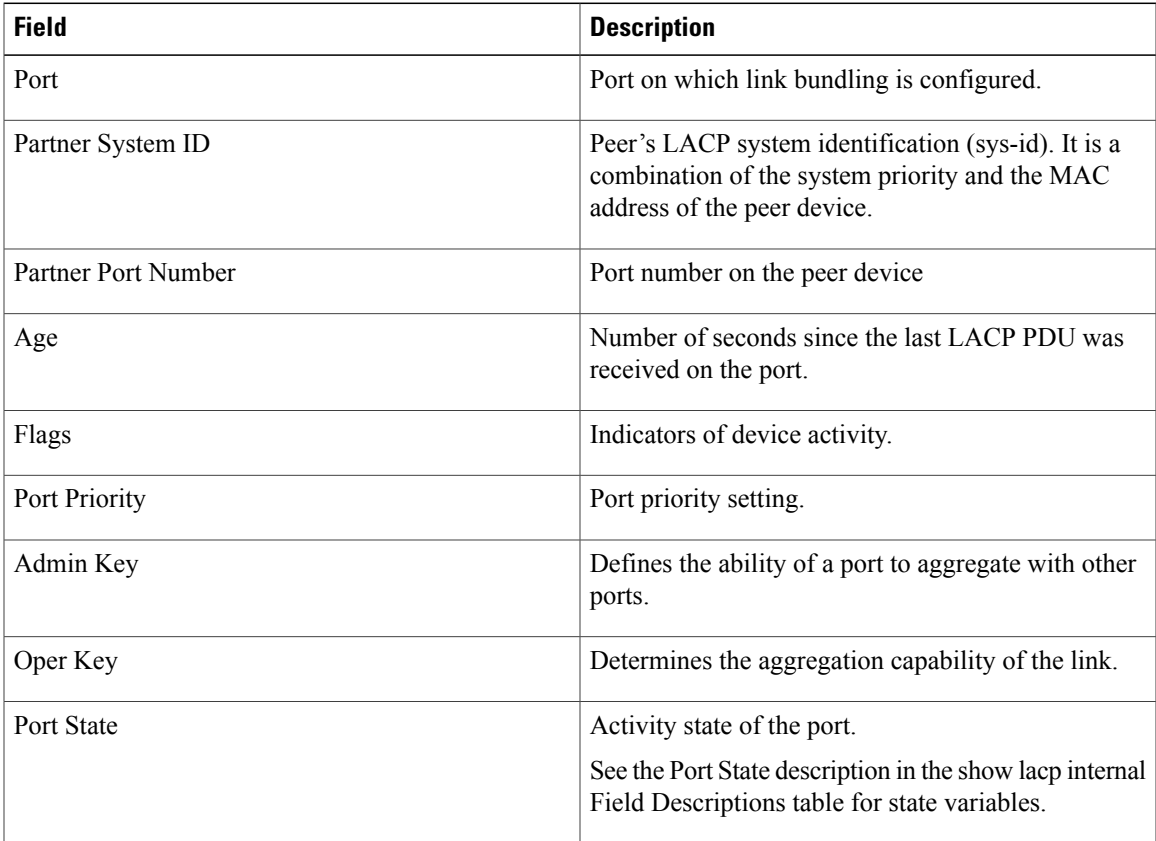

If no PDUs have been received, the default administrative information is displayed in braces.

### **Related Commands**

 $\mathbf I$ 

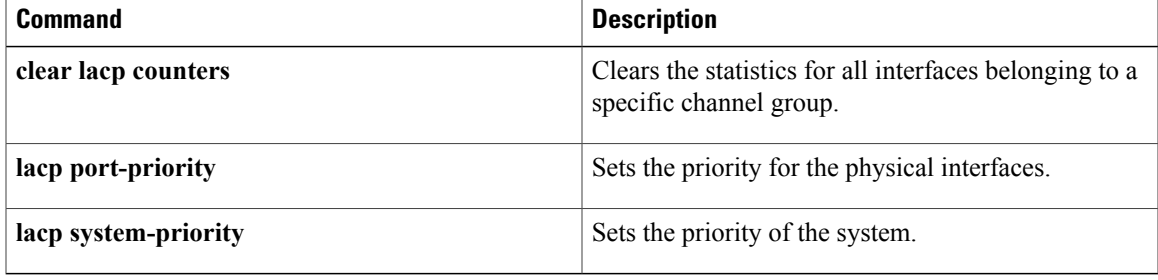

Τ

# <span id="page-39-0"></span>**show lldp**

To display information about one or all neighboring devices discovered using Link Layer Discovery Protocol (LLDP), use the **show lldp**command in privileged EXEC mode.

**show lldp** [**entry** {**\***| *word*}**| errors**| **interface** [**ethernet** *number*]| **neighbors** [**ethernet** *number***| detail**]**| traffic**]

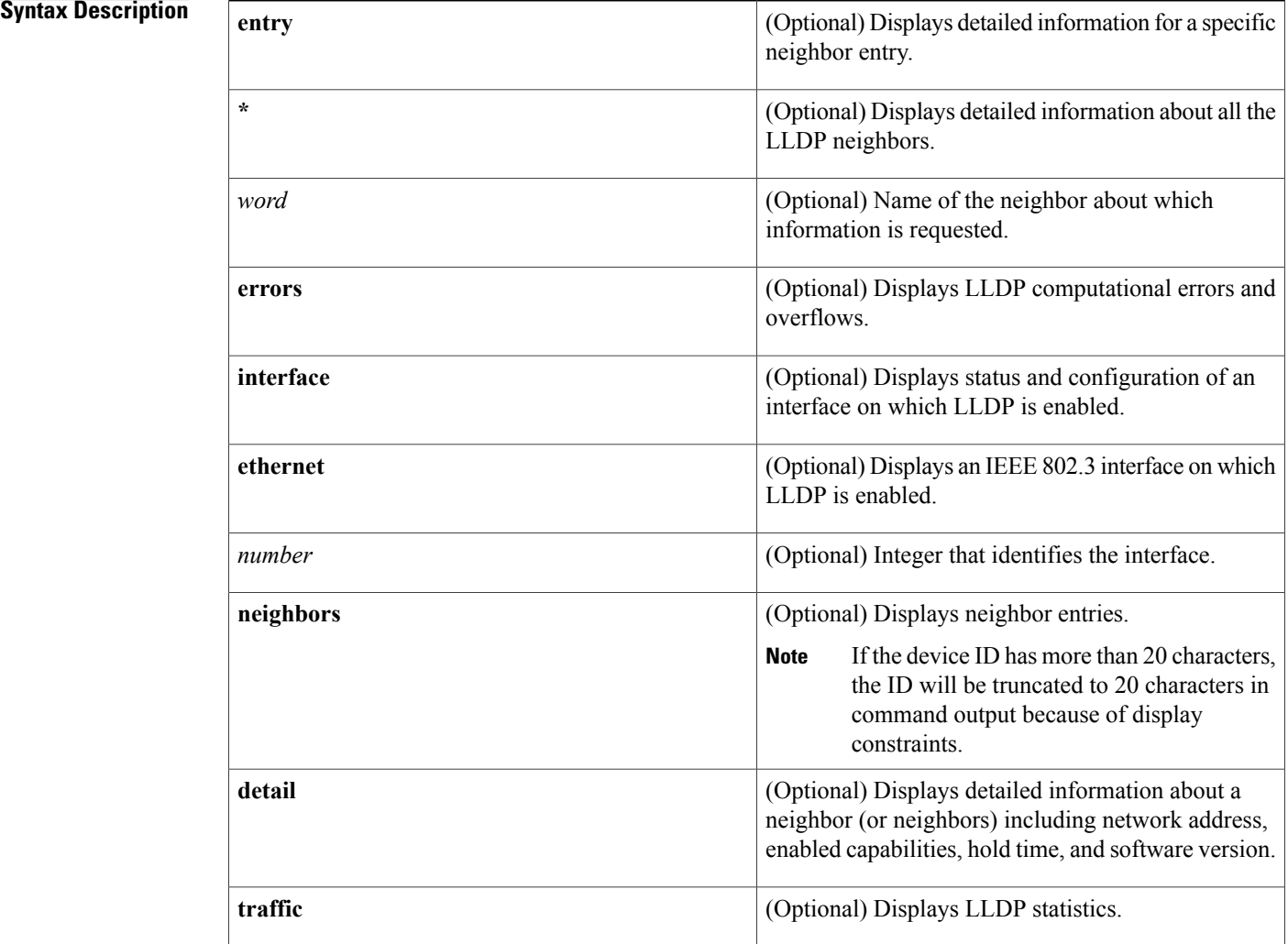

**Command Modes** Privileged EXEC (#)

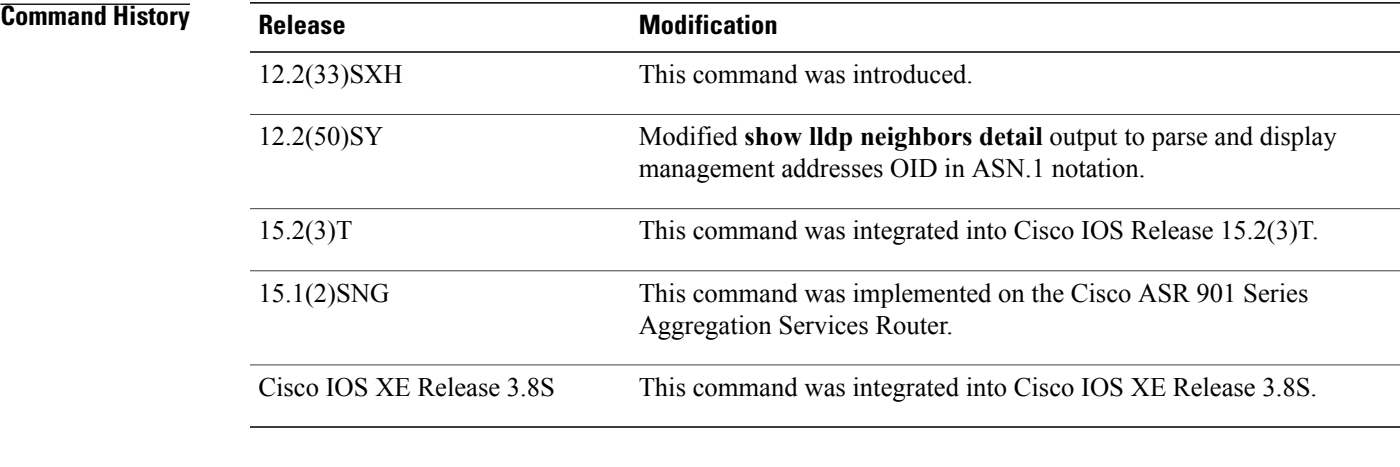

**Usage Guidelines** Use this command to monitor LLDP activity in a network.

When you use the **neighbors** keyword, the device ID is truncated to 20 characters in the command output because of display constraints. The **show lldp neighbors** command functions correctly; only the device ID display is truncated. For detailed neighbor information, use the **show lldp neighbors detail** command.

**Examples** The following is sample output from the **show lldp entry \*** command. Information about all the LLDP neighbors is displayed, including device ID, capabilities, addresses, hold time, and version.

### Device# **show lldp entry \*** Capability codes: (R) Router, (B) Bridge, (T) Telephone, (C) DOCSIS Cable Device

(W) WLAN Access Point, (P) Repeater, (S) Station, (O) Other Chassis id: aabb.cc00.1f01 Port id: Et1/0 Port Description: Ethernet1/0 System Name: R1.example.com System Description: Cisco IOS Software, Solaris Software (UNIX-JS-M) 12.2(20070524:210936) [user1-sierra-0522 105] Copyright (c) 1986-2007 by Cisco Systems, Inc. Compiled Fri 25-May-07 10:52 by user1 Time remaining: 136 seconds System Capabilities: B,R Enabled Capabilities: R Management Addresses - not advertised Auto Negotiation - not supported Physical media capabilities - not advertised Media Attachment Unit type - not advertised --------------------------------------------- Total entries displayed: 1

The table below describes the significant fields in the output.

T

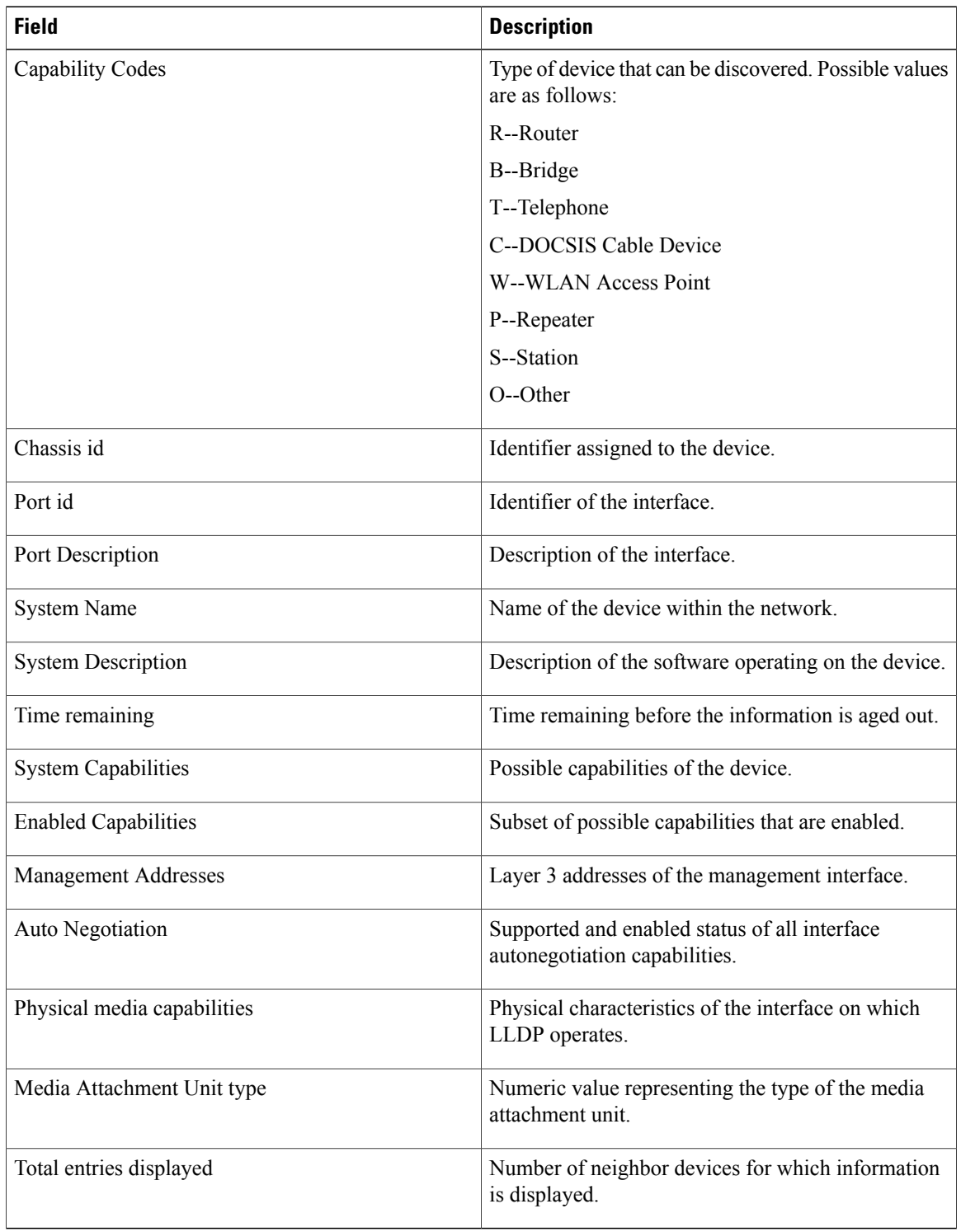

### **Table 5: show lldp entry \* Field Descriptions**

The following issample output from the **show lldpneighbors** command showing information about neighboring devices discovered using LLDP.

Device# **show lldp neighbors** Capability codes: (R) Router, (B) Bridge, (T) Telephone, (C) DOCSIS Cable Device (W) WLAN Access Point, (P) Repeater, (S) Station, (O) Other Device ID Local Intf Hold-time Capability Port ID R1 BET<sub>1</sub>/0 150 R Et<sup>1</sup>/0 Total entries displayed: 1

The table below describes the significant fields shown in the output.

**Table 6: show lldp neighbors Field Descriptions**

| <b>Field</b>            | <b>Description</b>                                                                                                    |
|-------------------------|----------------------------------------------------------------------------------------------------|
| Capability Codes        | See the show Ildp entry * Field Descriptions table for<br>details.                                                                                                |
| Device ID               | Name of the neighbor device.                                                                                                    |
|                         | If the device ID has more than 20 characters,<br><b>Note</b><br>the ID will be truncated to 20 characters in<br>command output because of display<br>constraints. |
| Local Intf              | Local interface through which this neighbor is<br>connected.                                                                                                    |
| Hold-time               | Amount of time (in seconds) the current device will<br>hold the LLDP advertisement from a sending device<br>before discarding it.                                 |
| Capability              | Type of device listed in the LLDP Neighbors table.<br>Values correspond to the values of the capability<br>codes.                                                 |
| Port ID                 | Interface and port number of the neighboring device.                                                                                                    |
| Total entries displayed | Number of neighbor devices for which information<br>is displayed.                                                                                                 |

The following issample output from the **show lldpneighbors** command showing information about neighboring devices discovered using LLDP:

Device# **show lldp neighbors detail**

```
------------------------------------------------
Chassis id: aabb.cc00.6502
Port id: Et2/0
Port Description: Ethernet2/0
System Name: r101
```
System Description:

Г

```
Cisco IOS Software, Solaris Software (UNIX-P-M), Experimental Version 12.2(20081021:182811)
 [yonhan-CSCsm33589-flo_dsgs7 105]
Copyright (c) 1986-2008 by Cisco Systems, Inc.
Compiled Fri 31-Oct-08 11:20 by yonhan
Time remaining: 105 seconds
System Capabilities: B,R
Enabled Capabilities: R
Management Addresses:
    IP: 192.168.1.1
    OID:
        1.3.6.1.4.1.16361.1.69.2.2.
Auto
```
The table below describes the significant fields shown in the output.

#### **Table 7: show lldp neighbors detail Field Descriptions**

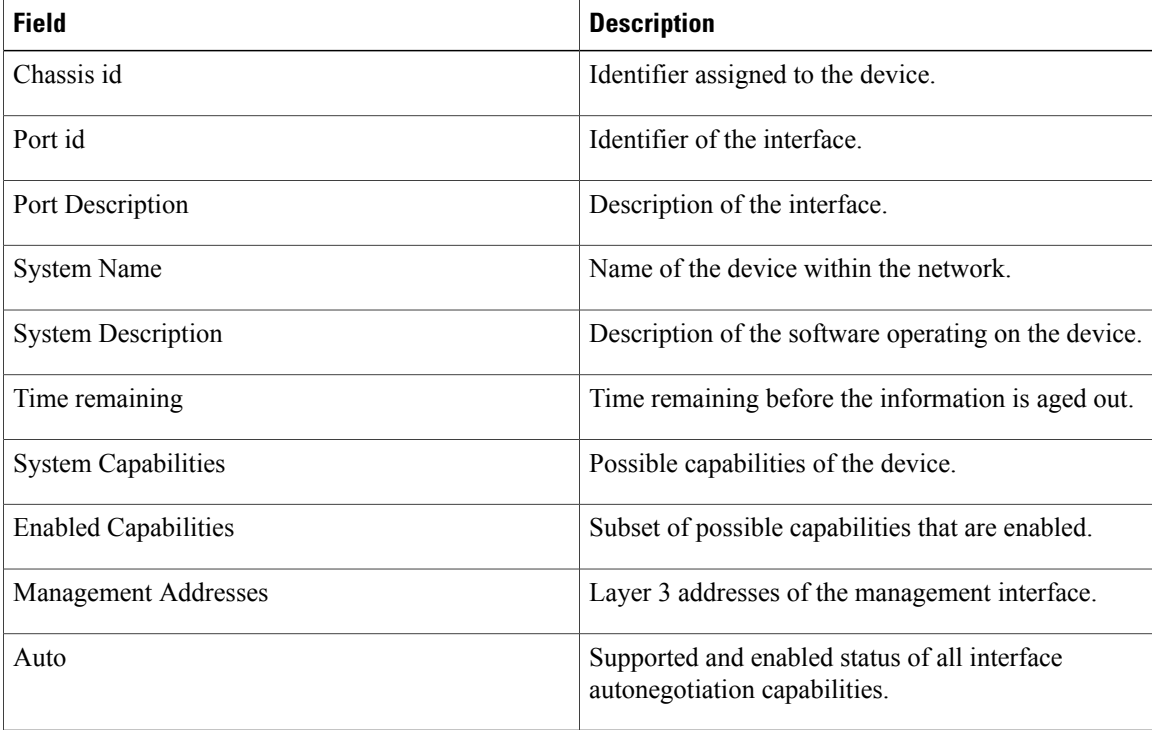

The following is sample output from the **show lldp interface** command for Ethernet interface 0/1:

Device# **show lldp interface ethernet 0/1**

```
Ethernet0/1:
    Tx: enabled
    Rx: enabled
    Tx state: IDLE
    Rx state: WAIT FOR FRAME
```
The table below describes the significant fields shown in the output.

**Table 8: show lldp interface Field Descriptions**

| <b>Field</b> | <b>Description</b>                                   |
|--------------|------------------------------------------------------|
| $T_{\rm X}$  | Ability of the interface to transmit advertisements. |

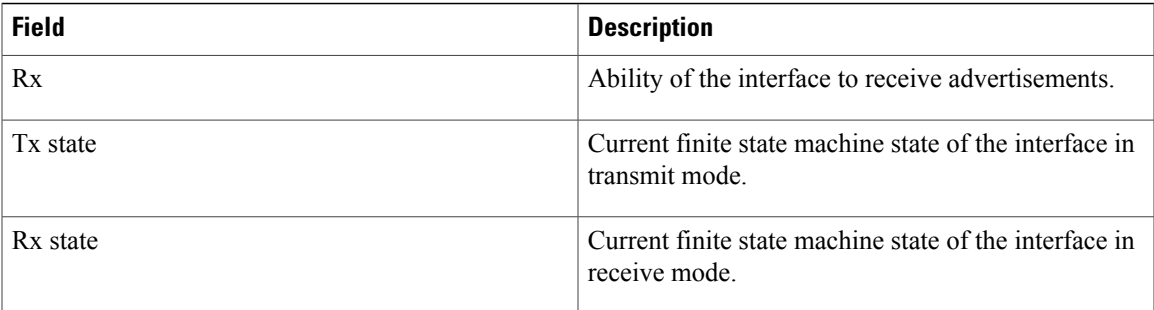

The following is sample output from the **show lldp errors** command:

```
Device# show lldp errors
LLDP errors/overflows:
    Total memory allocation failures: 0
    Total encapsulation failures: 0
    Total input queue overflows: 0
   Total table overflows: 0
```
The table below describes the significant fields shown in the output.

#### **Table 9: show lldp errors Field Descriptions**

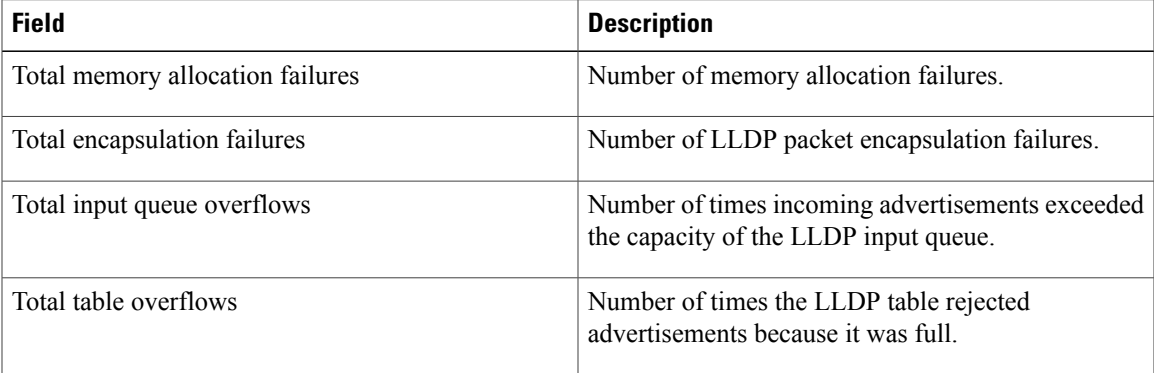

The following is sample output from the **show lldp traffic**command:

```
Device# show lldp traffic
LLDP traffic statistics:
   Total frames out: 277
    Total entries aged: 0
    Total frames in: 328
    Total frames received in error: 0
    Total frames discarded: 0
    Total TLVs unrecognized: 0
```
The table below describes the significant fields shown in the output.

**Table 10: show lldp traffic Field Descriptions**

| <b>Field</b>     | <b>Definition</b>                              |
|------------------|------------------------------------------------|
| Total frames out | Number of advertisements sent from the device. |

 $\mathbf I$ 

T

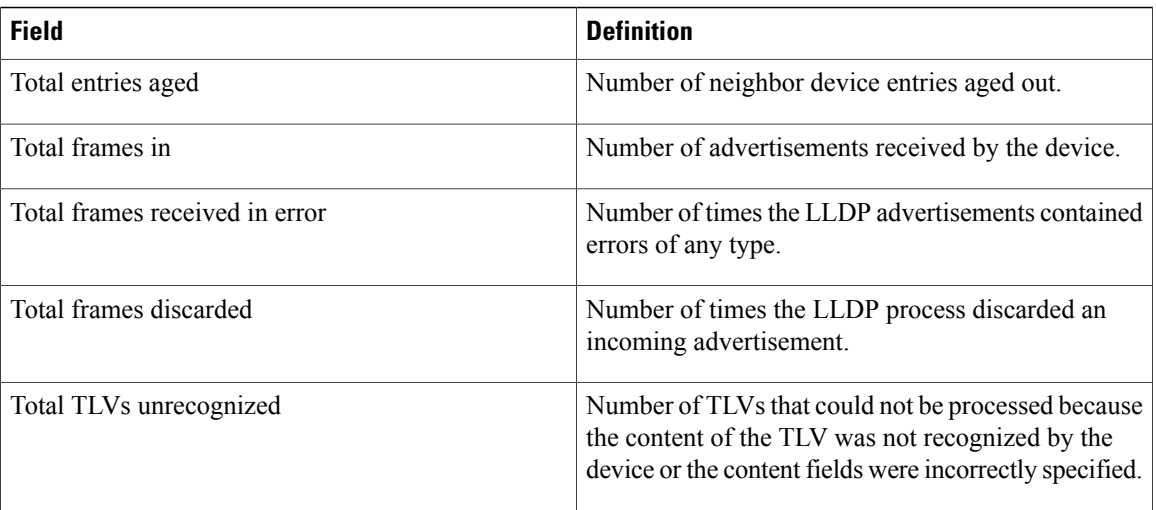